## **iPhone, iPad & Mac Basics**

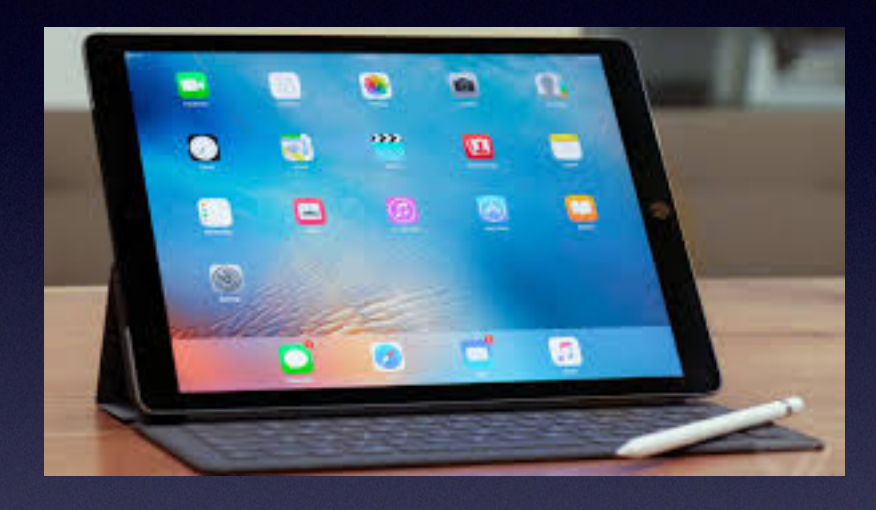

**Feb. 21, 2019**

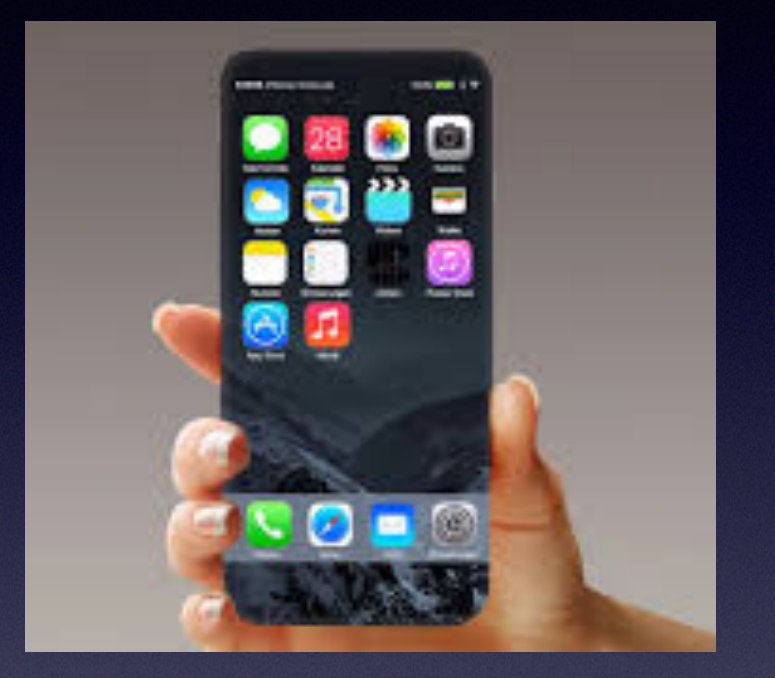

### **Welcome**

**A class for all levels of understanding!**

## **Abilene Public Library**

### **My Slides Are Pathway To Learning…**

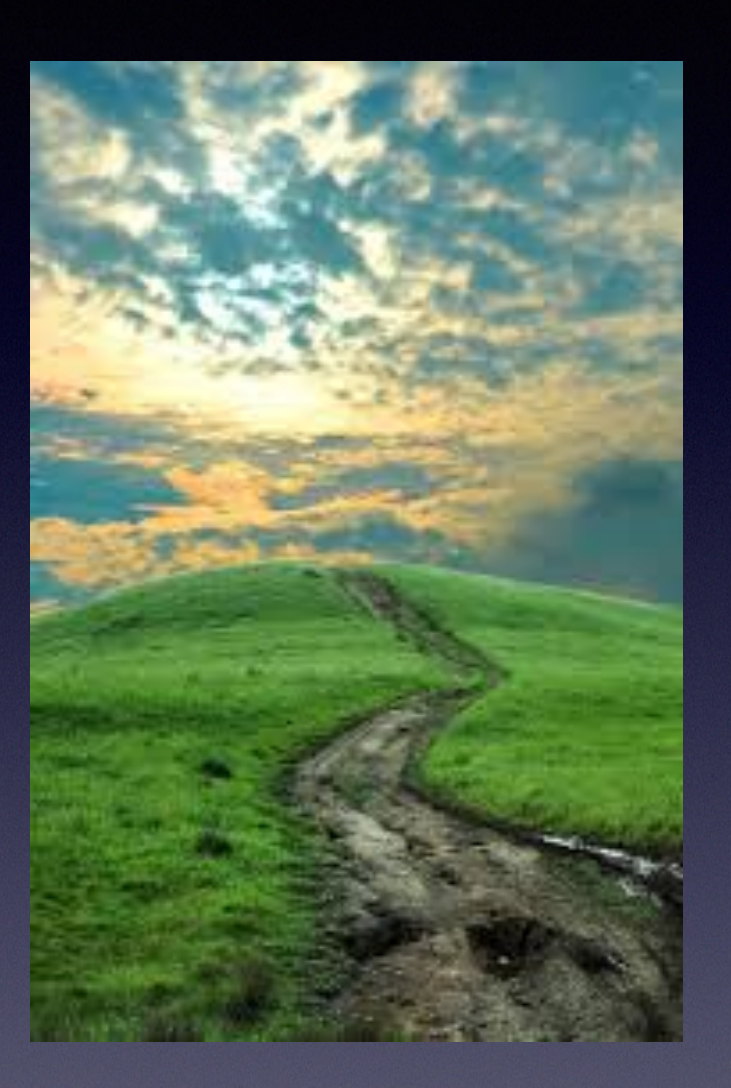

**Tom Miller Mac Help** 

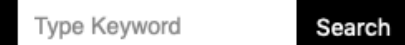

iPhone, iPad, Apple Watch and Mac Help

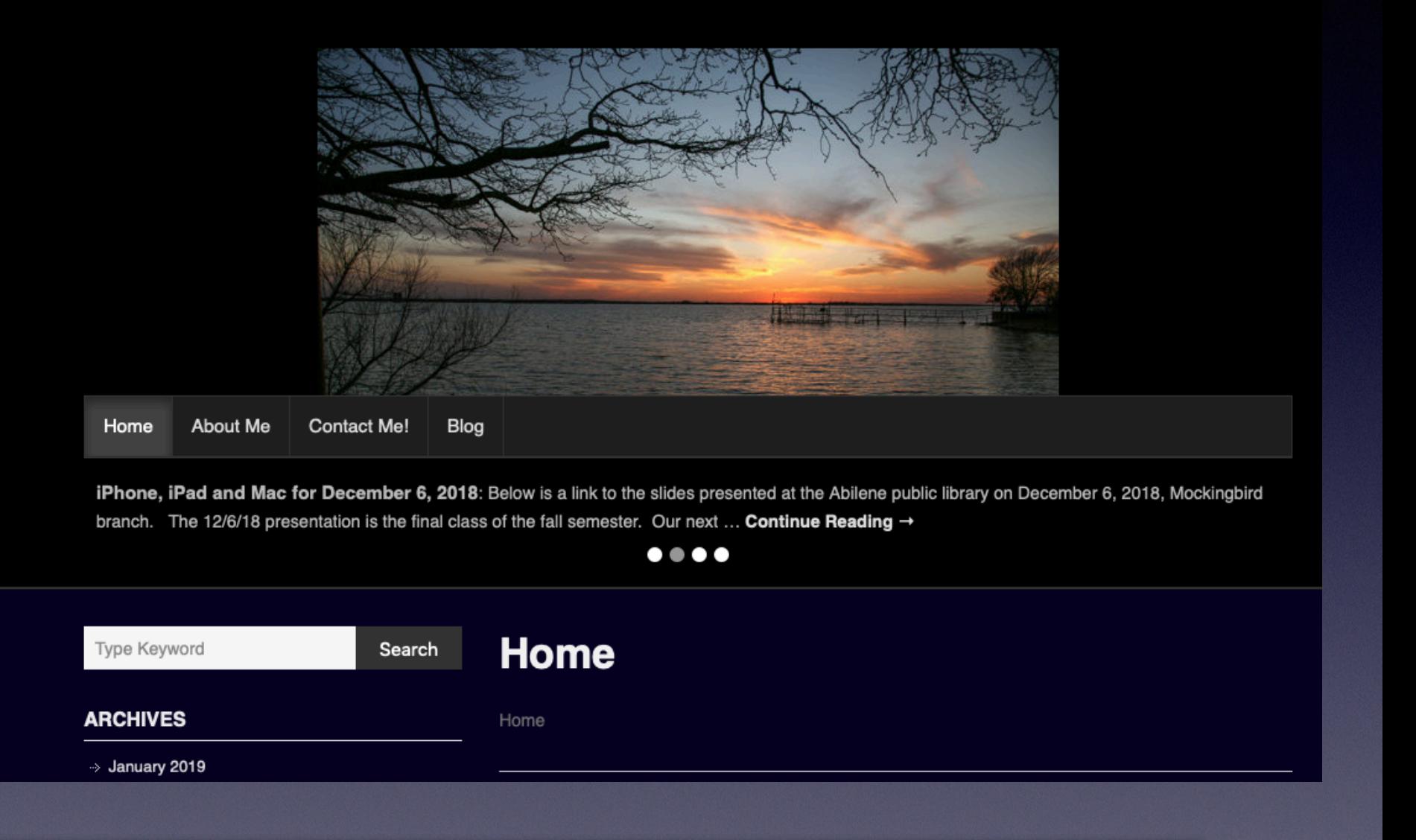

#### **This is a learning class…somethings may be new to you. Problem solving is not easy.**

### **Start With A Very Sad Note.**

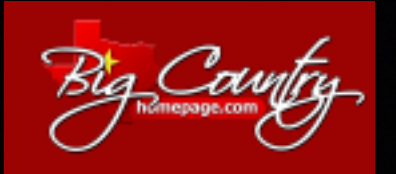

Updated page on Feb. 18, 2019

**COMMUNITY LIFESTYLE ABO BCH SPORTS TELEMUNDO PROS WHO KNOW** 

#### **Main News**

Big Cowntre

9-year-old girl reportedly hangs herself after mom told her not to play on cellphone

Posted: Feb 18, 2019 04:41 PM CST Updated: Feb 18, 2019 06:03 PM CST H y Q

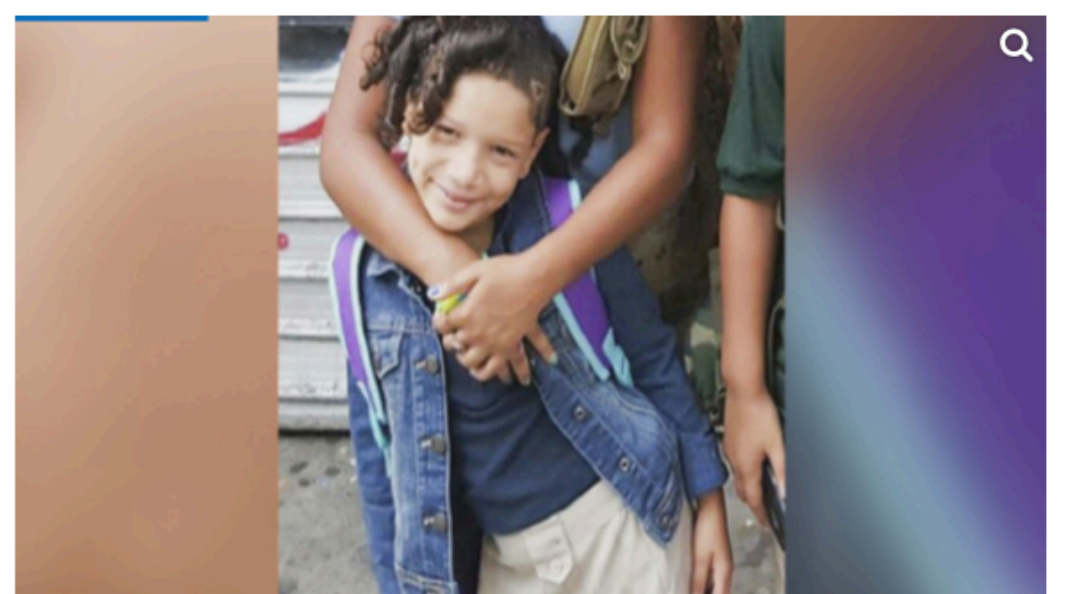

A 9-year-old girl reportedly hanged herself in her Bronx home after her mother told her it was too early in the morning to be on her phone.

(KRON) - A 9-year-old girl reportedly hanged herself in her Bronx home after her mother told her it was too early in the morning to be on her phone.

Heaven Vega was found dead in her bedroom at the family's home shortly before noon Saturday, authorities said, according to the New York Post.

Police said Heaven had tied a belt around her neck and hanged herself from her bed

Police sources and neighbors told the Post that Heaven and her mother had fought over the girl's cellphone use.

#### **Benefits vs. Disadvantages**

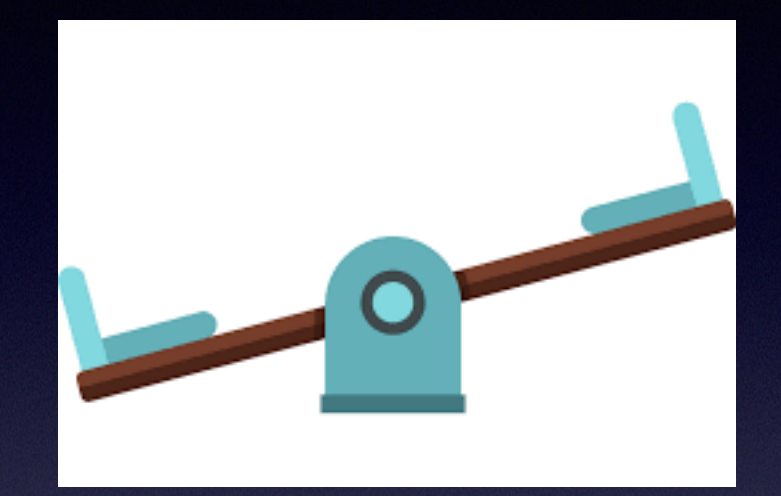

**Three cases in the Big Country of people swerving loosing control, such as the Wylie Bus accident.**

## **Are You A Target Shopper?**

m Inbox - iCloud 5:10

Apple Pay Apple Pay now accepted at Target. To: Tom Miller

 $\triangle$  Pay

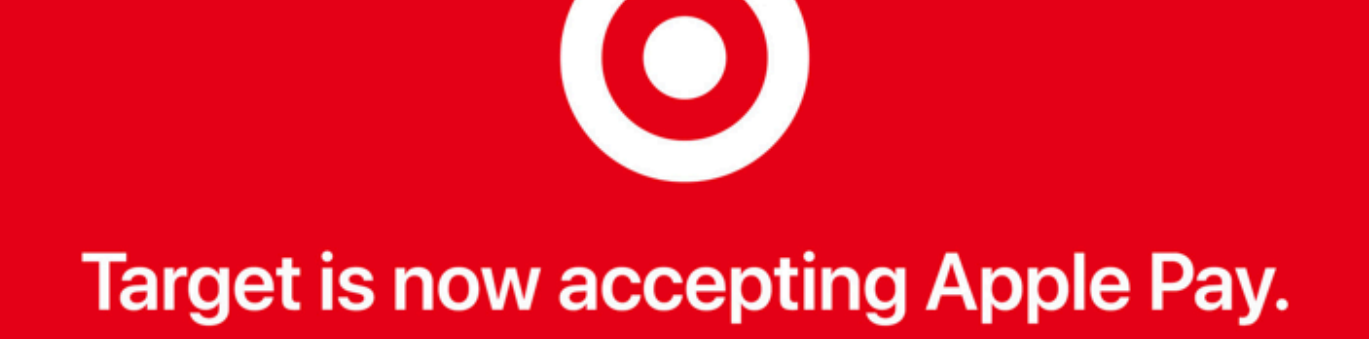

#### The easiest way to pay in store.

Shopping at Target just got more convenient. You can now easily and securely purchase all of your go-to items with Apple Pay.

**Find a Store** 

 $\bullet$  Pa

**I can pay with my iPhone. Won't need to carry my credit card!**

### **Your iPhone Wallet Is Safer Than Your Wallet / Purse!**

#### **[https://blog.capterra.com/mobile-wallets-are-safer-than-physical-wallets/](http://www.apple.com)**

#### Why Mobile Wallets are Safer than **Physical Wallets**

Published July 27th, 2015 by Cara Wood in Payment Processing

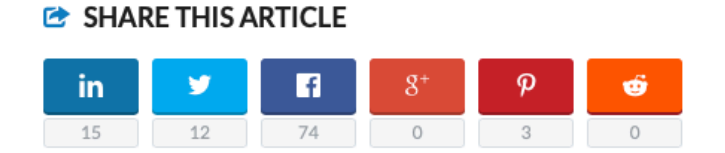

I hear it a lot: "I'm NEVER using a mobile wallet. That's so unsafe! Anyone could just take all my bank information from the air or something and run off with it."

Never mind that you routinely leave your phone laying out with your bank app logged in and your camera app, filled with all those embarrassing selfies and attempts at duckface, open like it's no big deal.

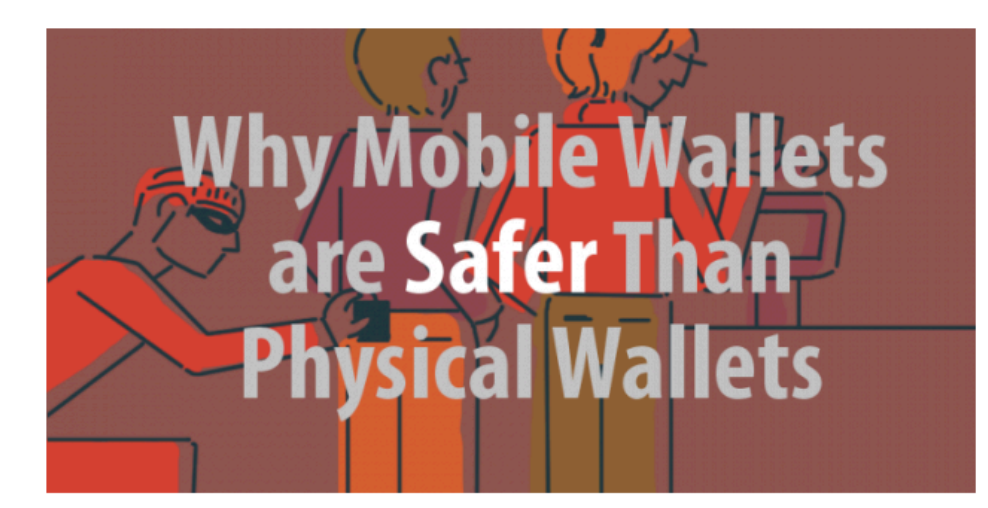

People are really attached to the idea of hard plastic. Maybe it's the smell of the leather and pocket crumbs as they open their wallet or the fun of rummaging through four compartments to try and come up with exact change, but people just don't want to give up their wallets. Despite the fact that everyone I have

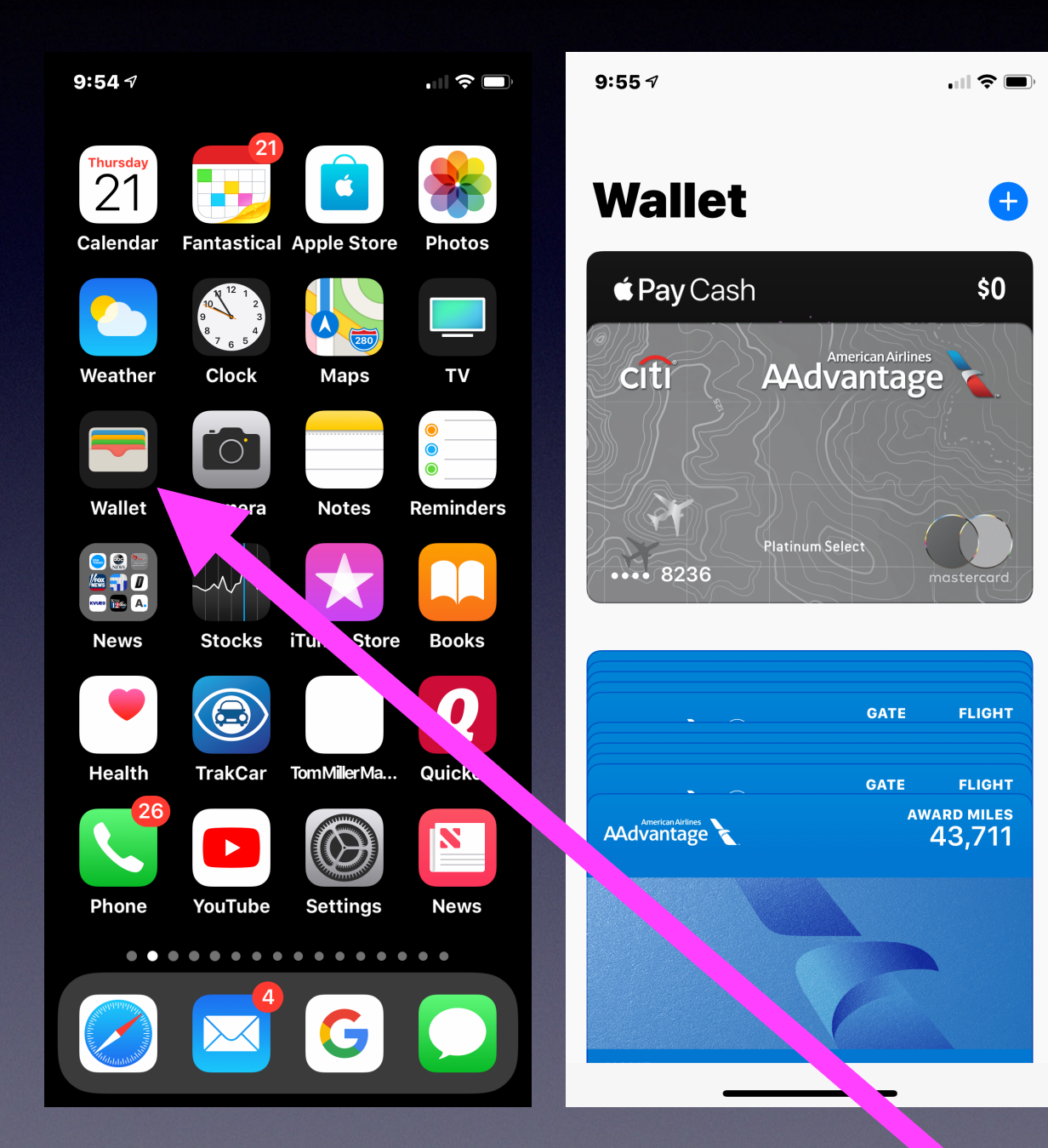

### **Should I Trust A Link In My Email?**

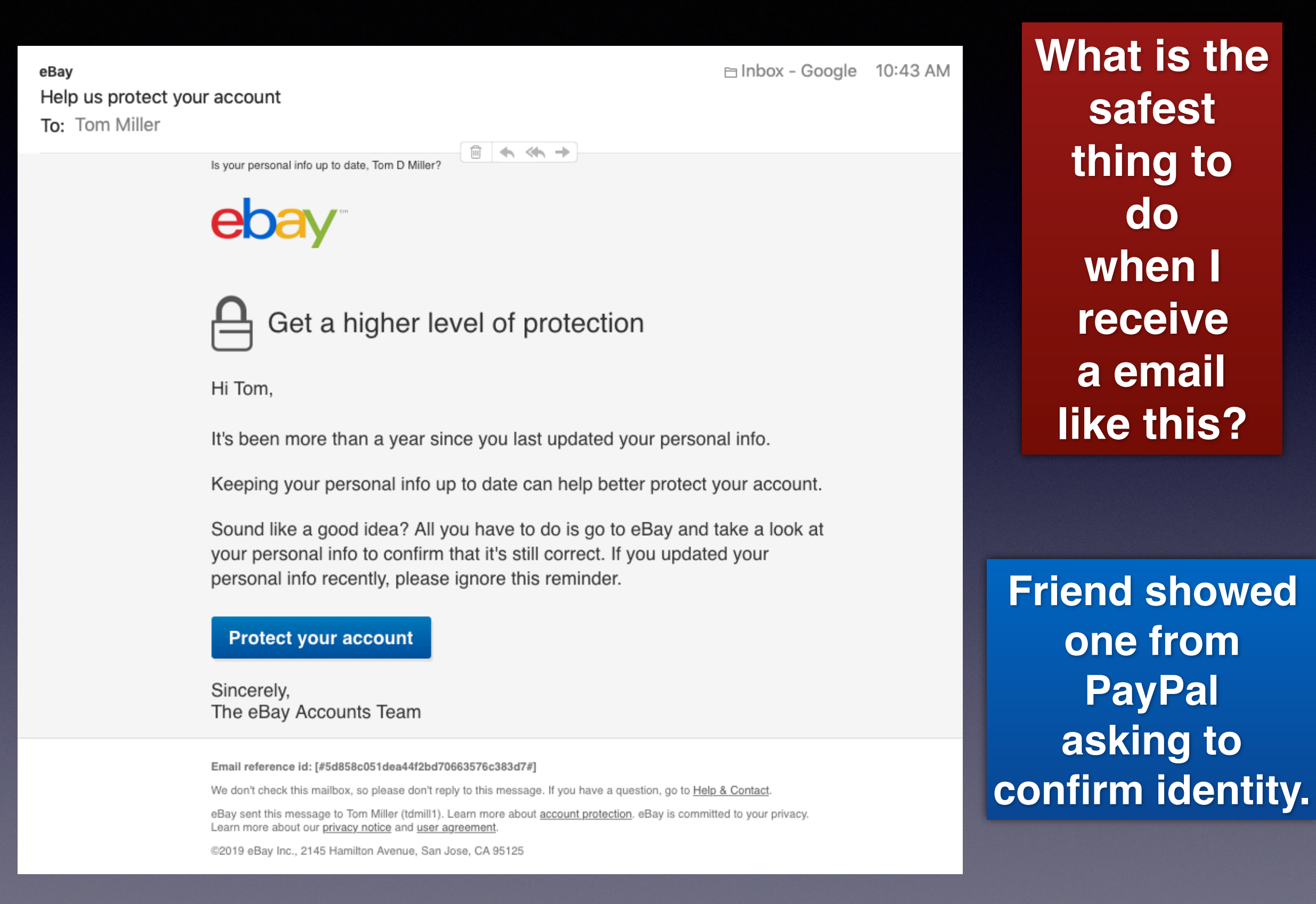

### **Should I Trust A Link In My Email?**

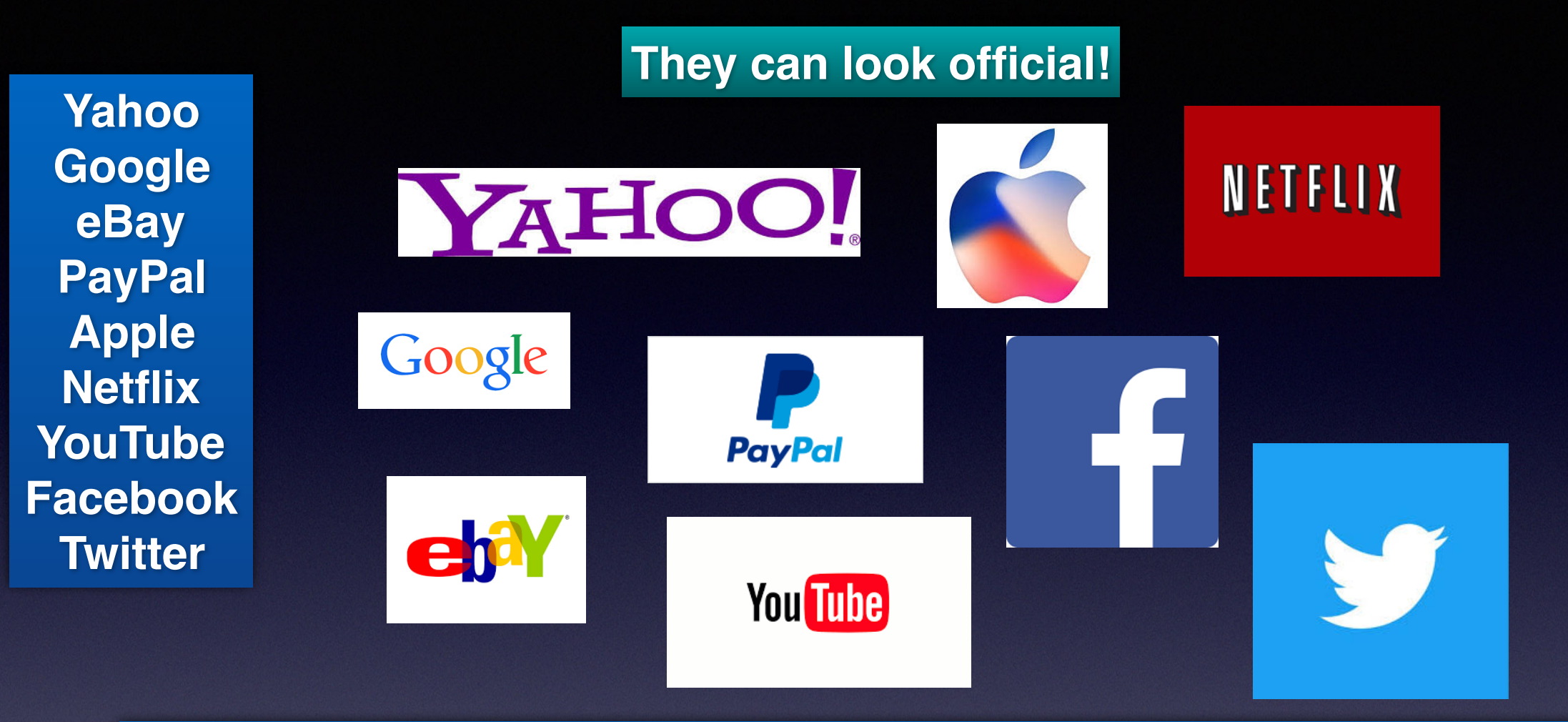

**Open your web browser, Safari or Chrome or FireFox Go to eBay, etc. and find your account. check the settings, your identity and passwords.**

### **Do You Have The Abilene TX City App? SeeClickFix App**

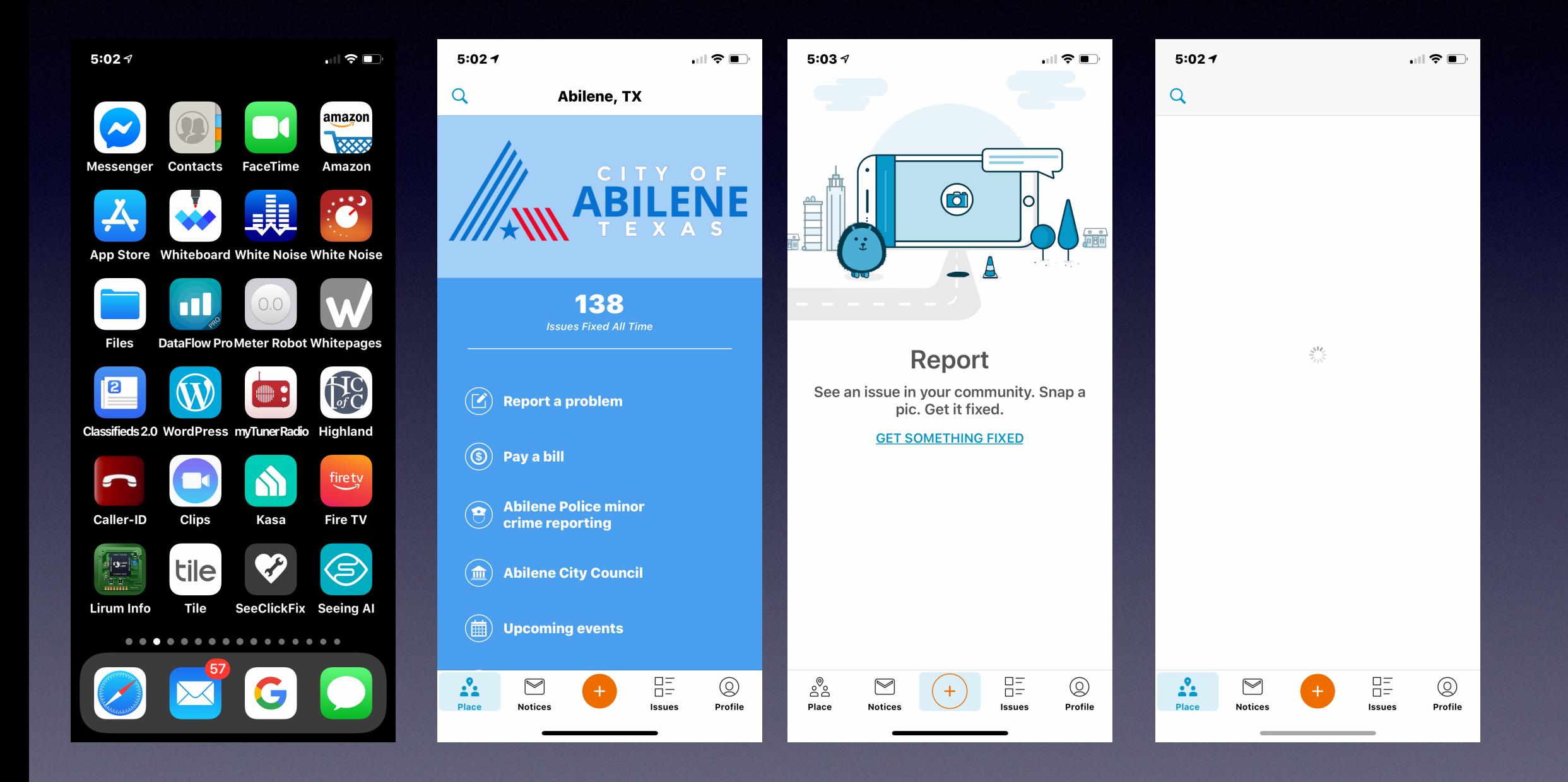

# **Much Of Presentation Comes From:**

**https://www.macworld.co.uk/feature/iphone/iphone-tips-3525056/**

## **Take A Photo While Shooting A Video!**

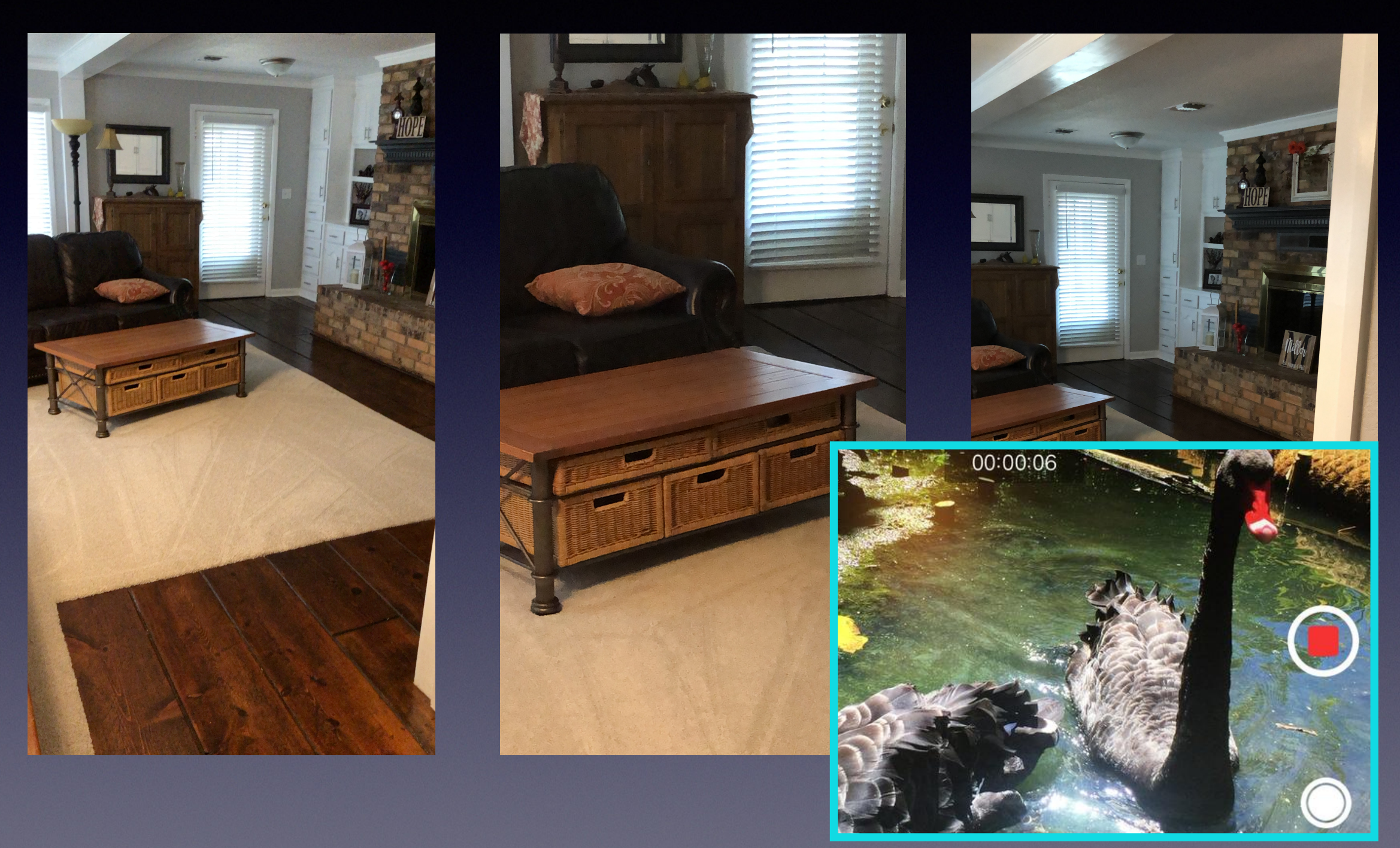

# **Things Get Cross Wired!**

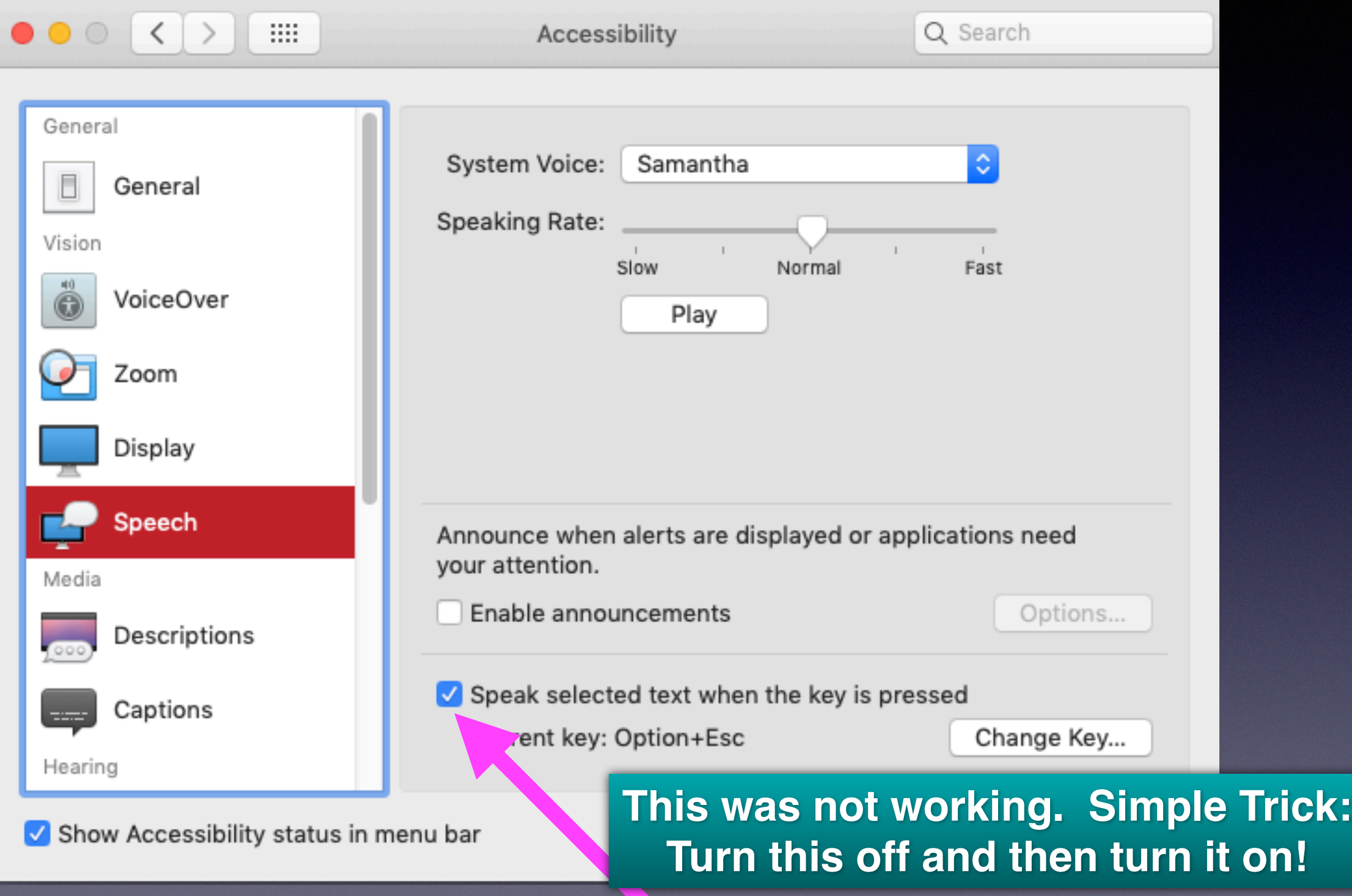

# **Turn On FaceTime Switch!**

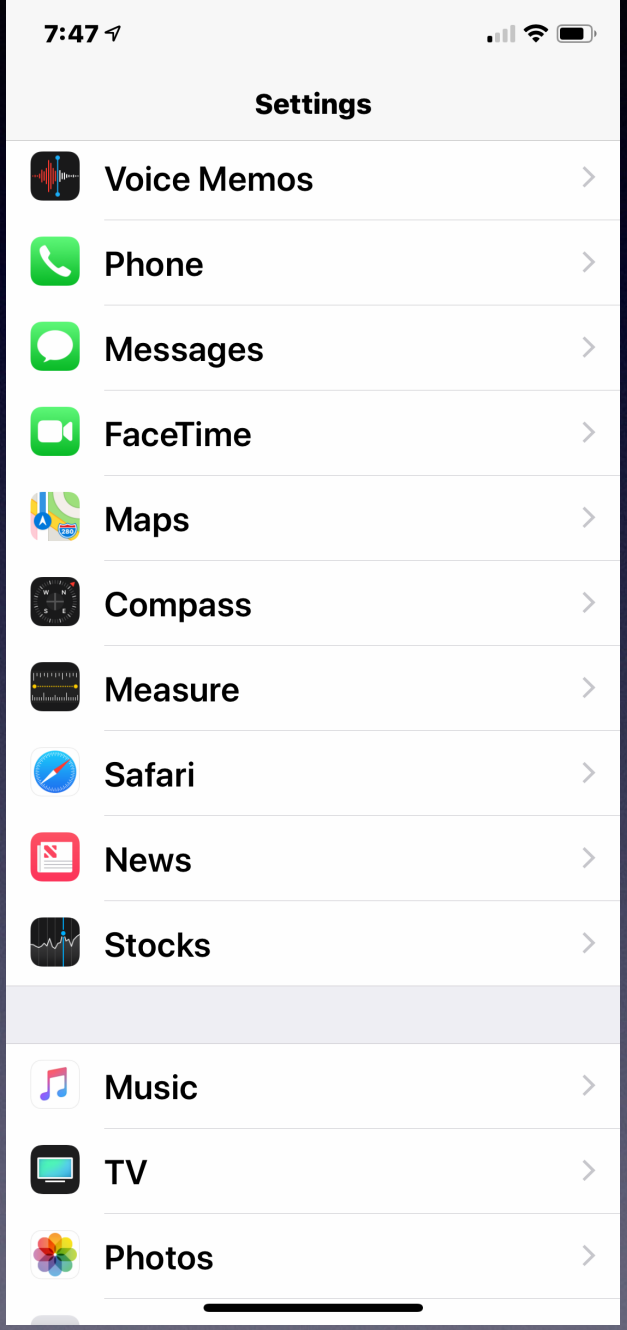

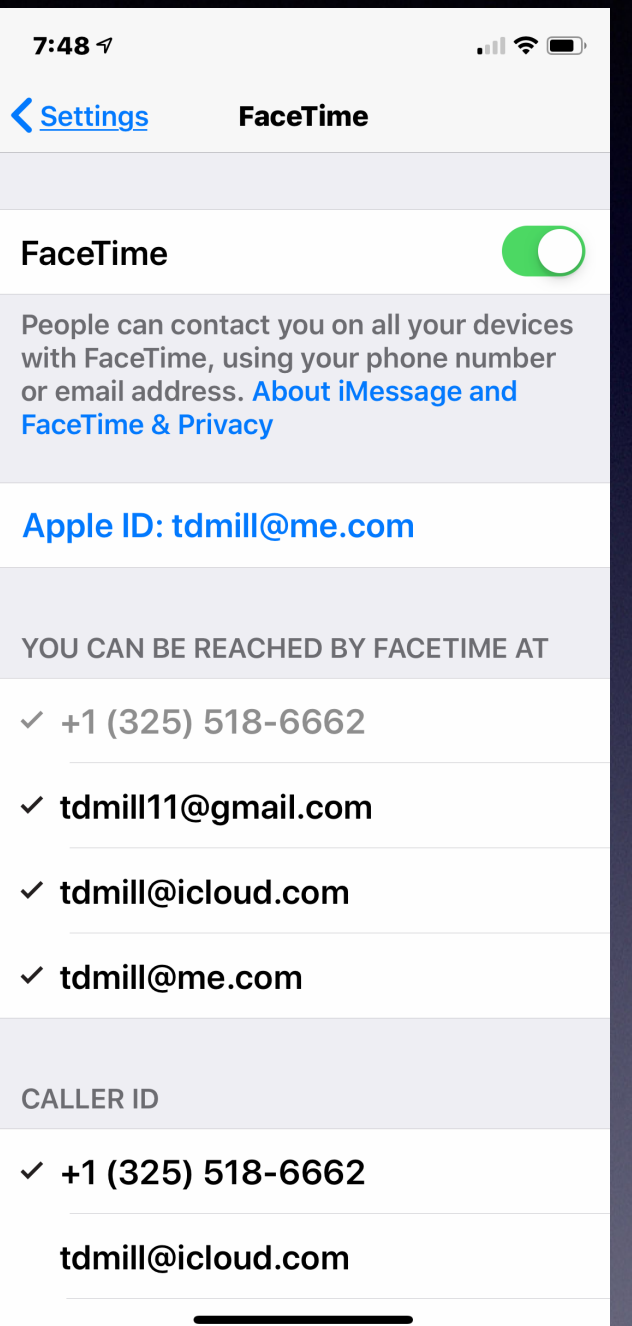

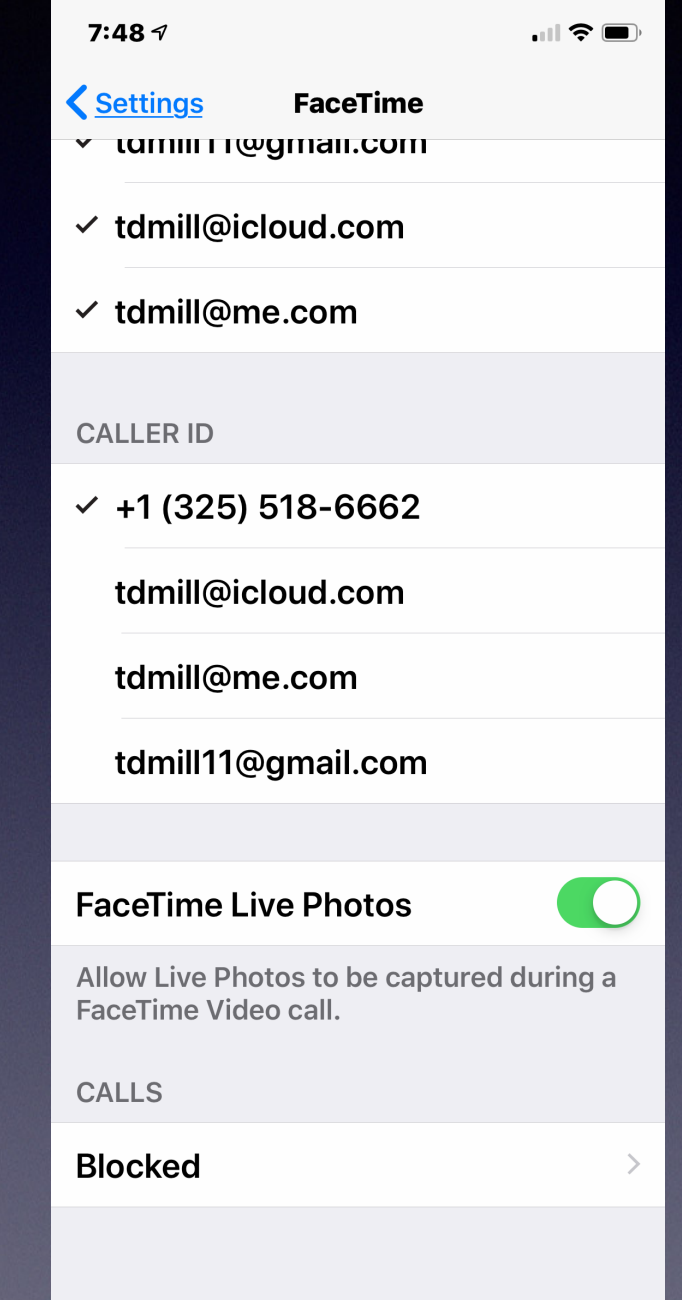

### **Turn Switch Off Then On To Reset… And Repair A Problem!**

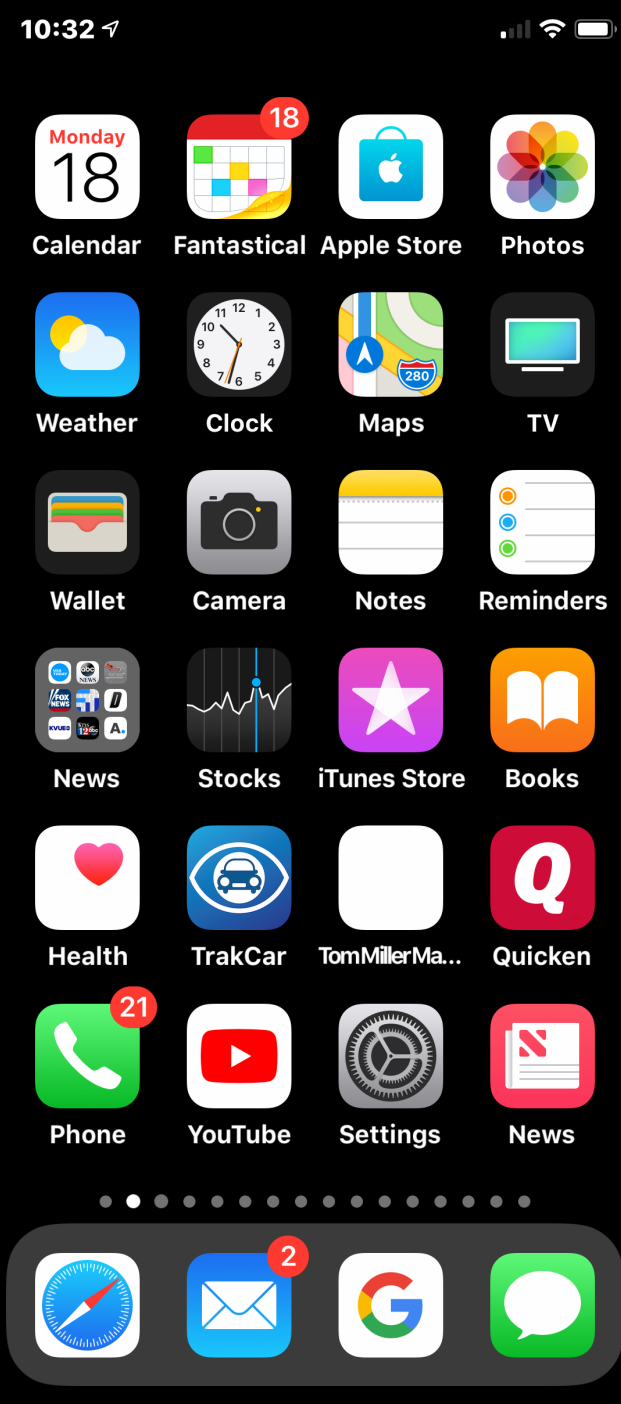

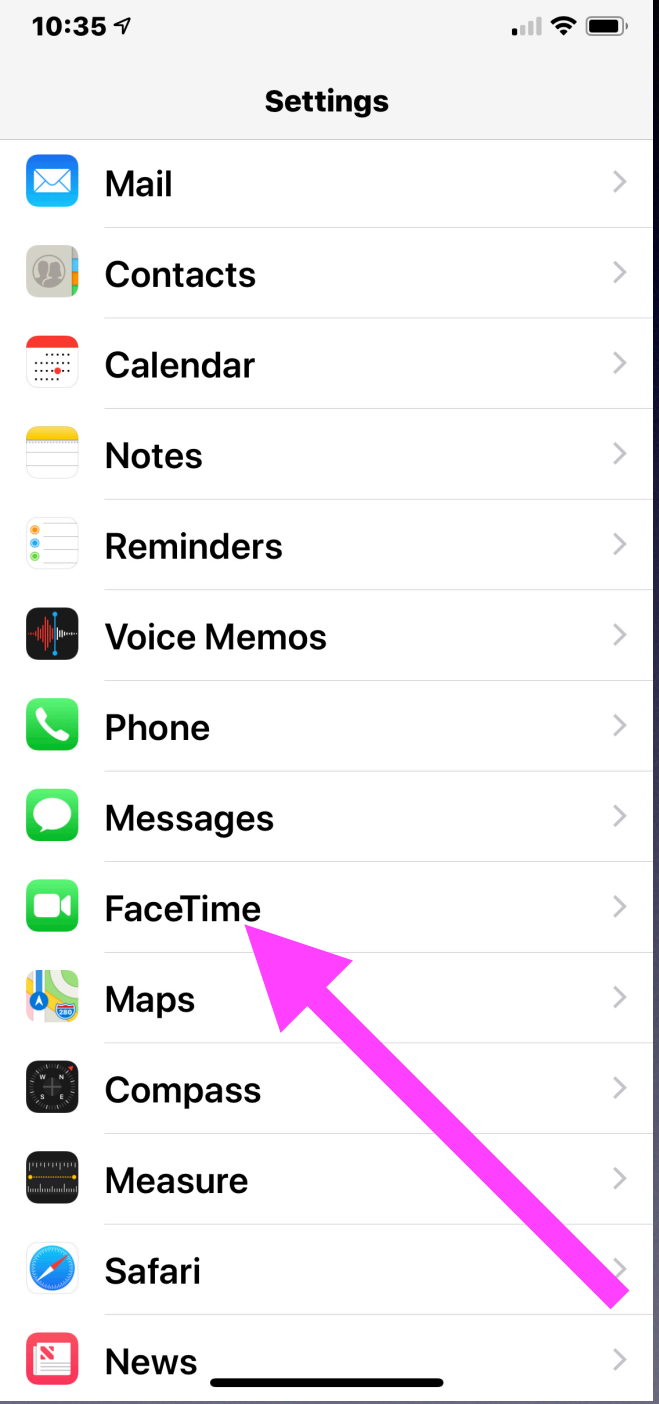

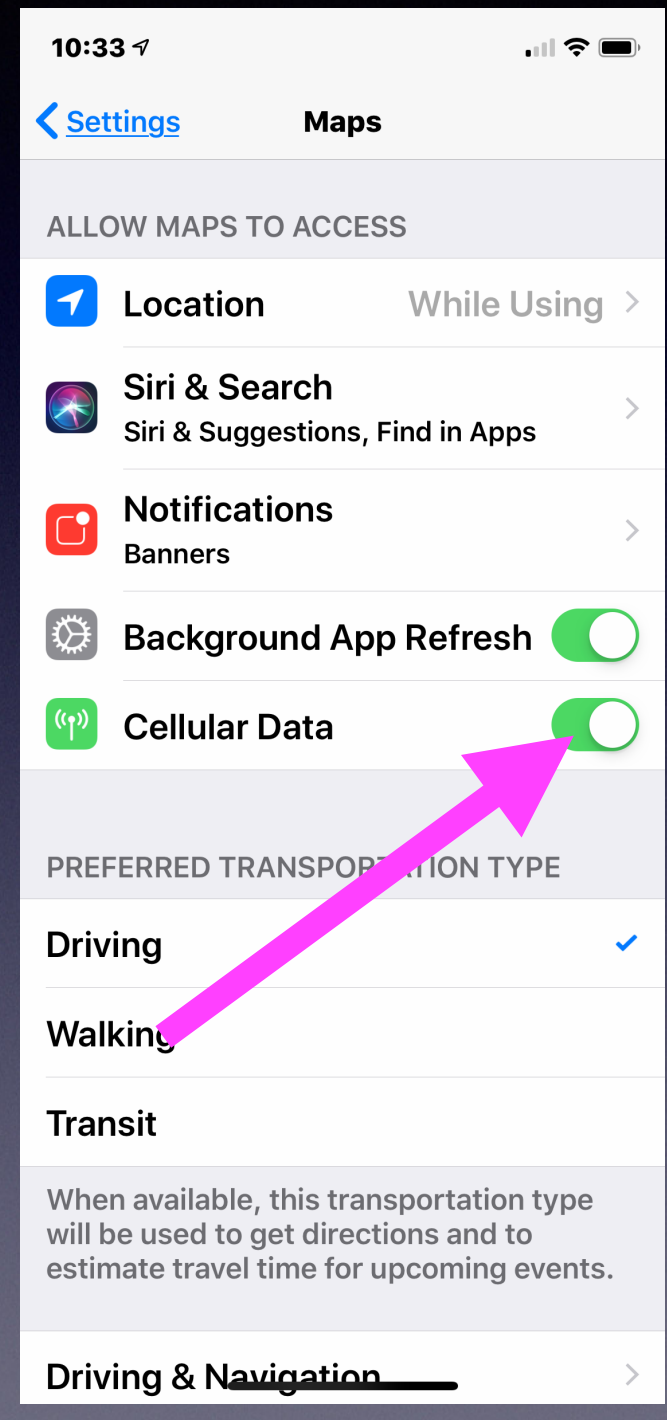

# **The WhiteBoard App!**

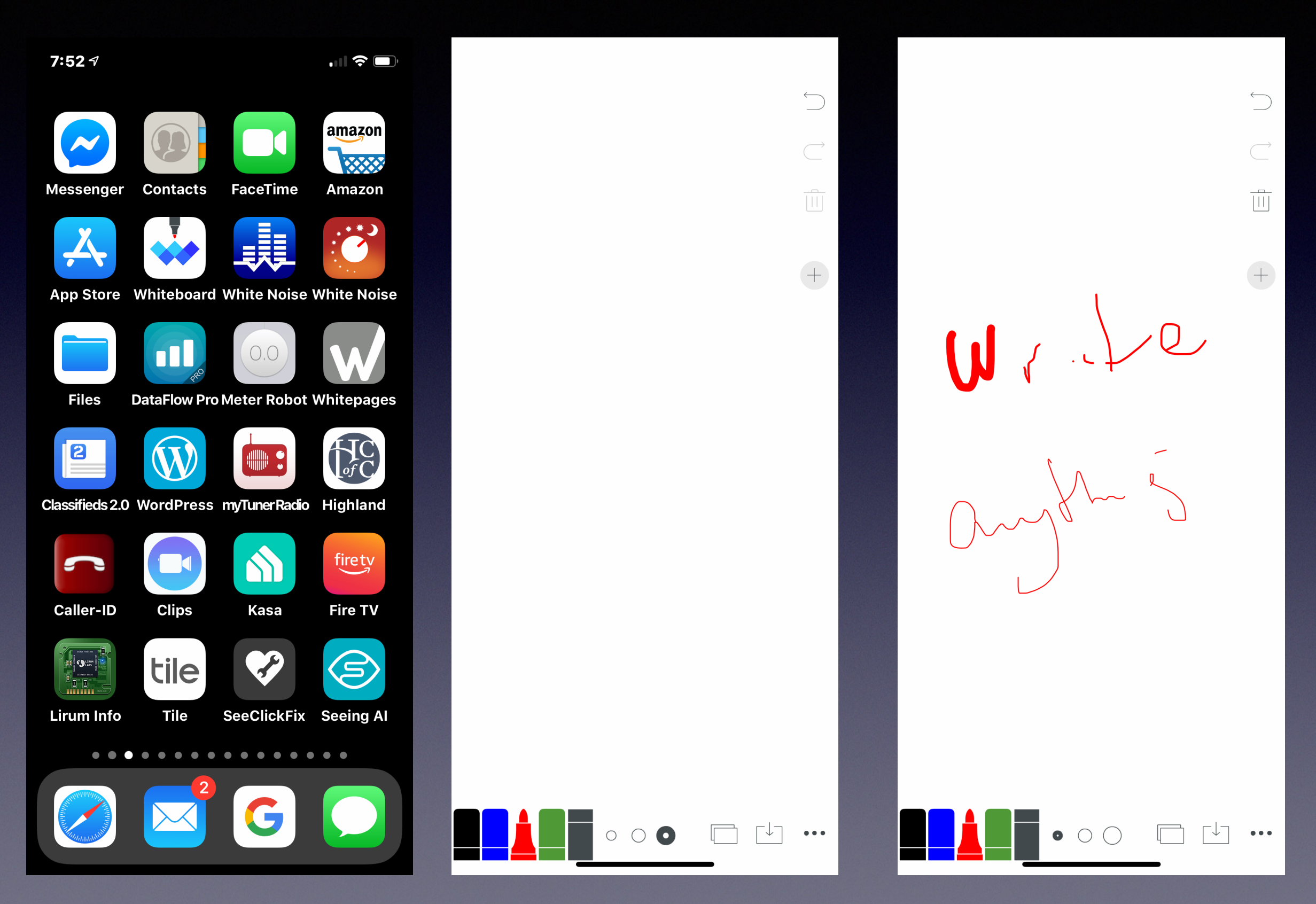

# **Make A Light Table Out Of iPhone / iPad!**

**Using the Whiteboard app.**

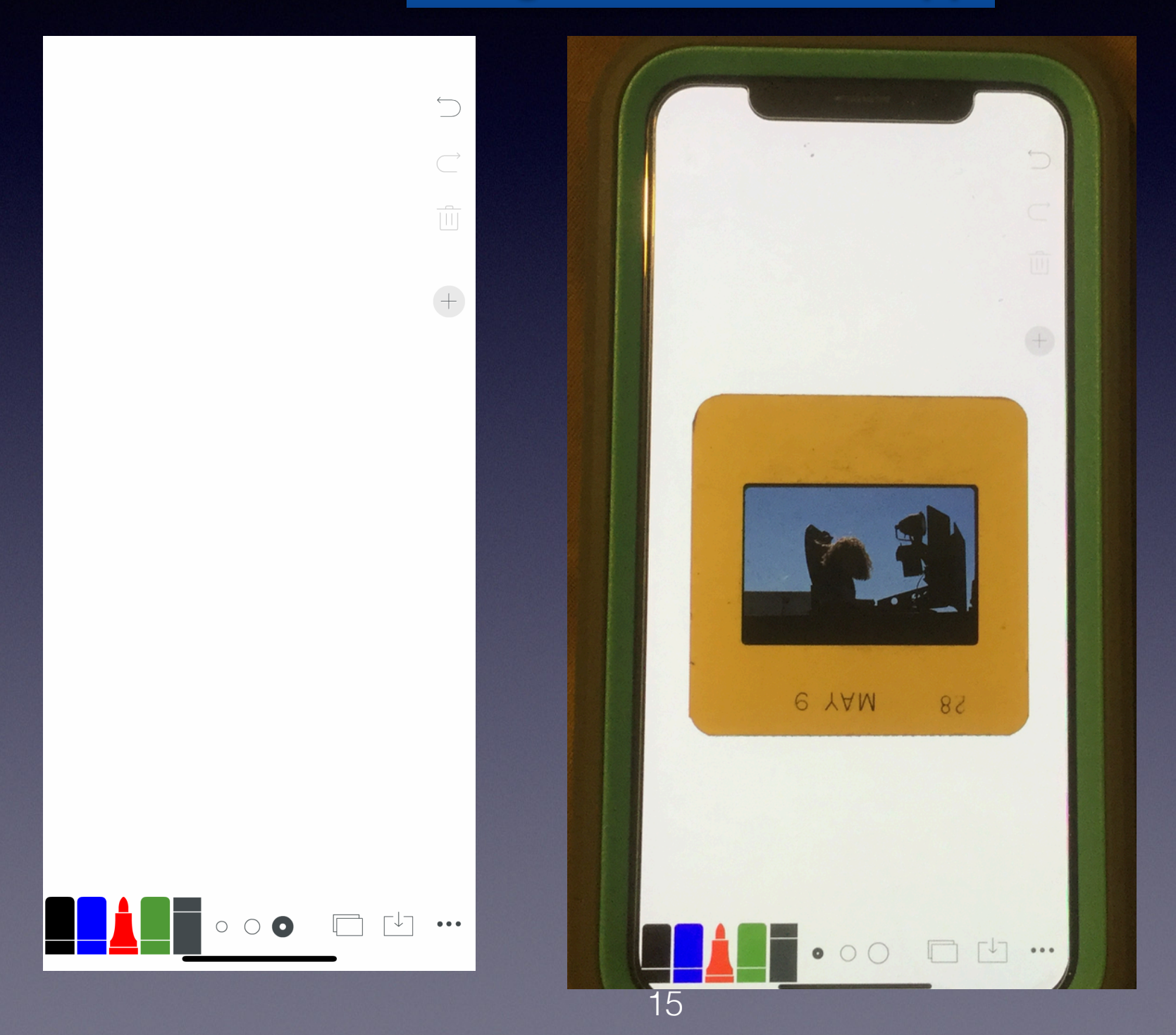

### **Forgot A Song… You Can Only Remember One Word!**

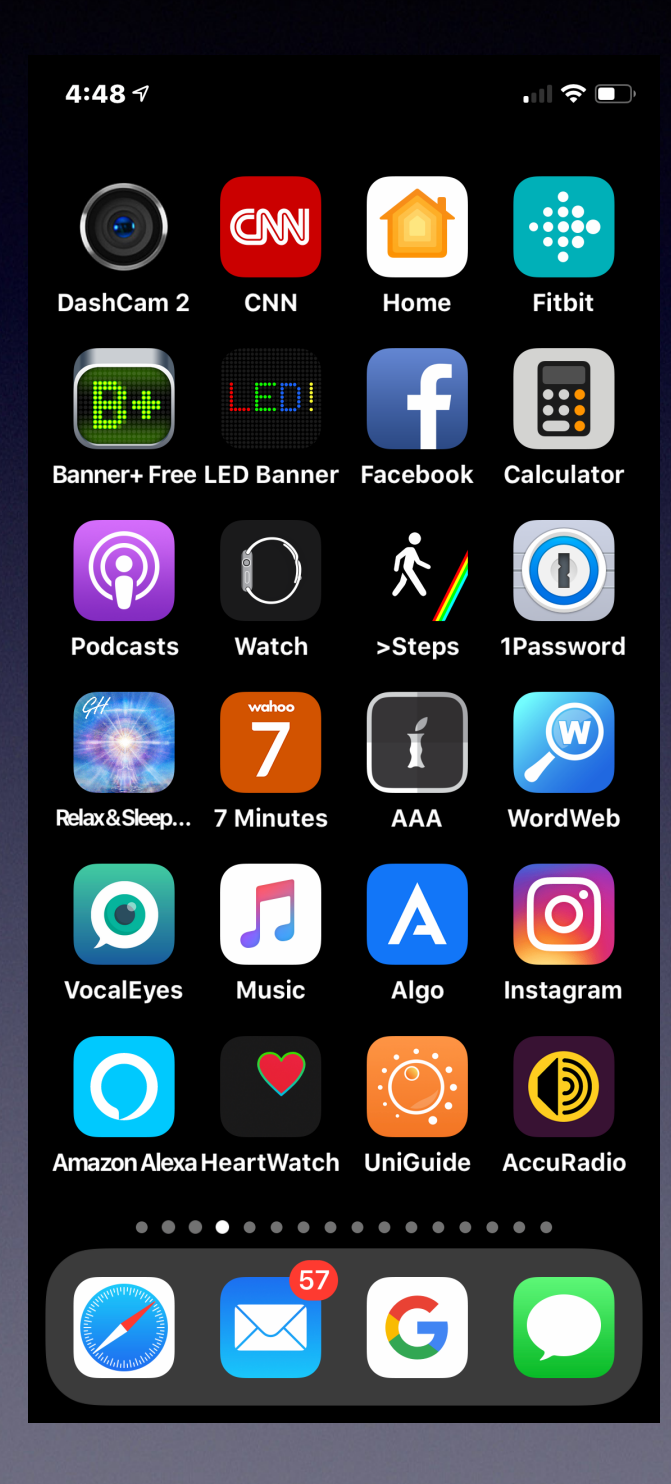

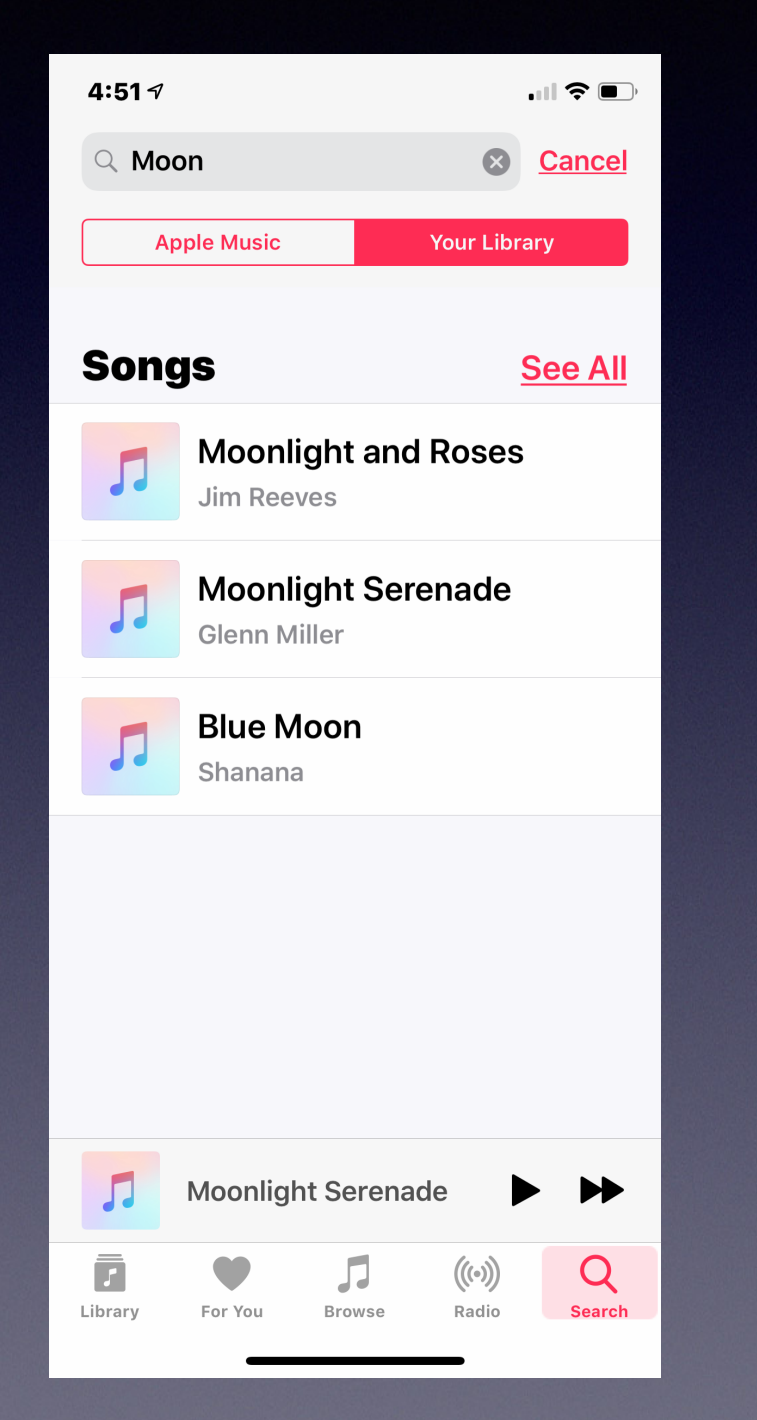

**Open the Music App Open the Search Field Type a word Choose Your Library!**

# **Emojis**

#### **On iPhone and iPad Just look for the Emoji Symbol!**

#### $3:427$  $3:417$  $\mathbf{H} \mathbf{S}$  $\mathbf{H} \mathbf{S} =$ **New iMessage New iMessage** Cancel Cancel To: Tom Miller,  $\bigoplus$ To: Tom Miller,  $\bigoplus$ iinaya iy ,,,,,, Mac OS X How to Set Up a garrickvanburen.com **Linksys Router with** Mac OS X garrickvanburen.com Saturday 10:34 AM Saturday 10:34 AM cache-www.belkin.com -67 cache-www.belkin.com Delivered O. Delivered *(iMessage)*  $\bigcirc$ [O]  $\left( \frac{1}{2} \right)$  $\sim$  $(A)$ (iMessage  $\bigcirc$ (t Pay  $\bullet$  $\bullet$  $\left( \cdot \right)$ SMILEVS & DEODL  $\left( \cdot \right)$ **SE**  $q$  w  $O$   $p$  $\mathbf e$  $\mathbf v$ Ł  $\ast$ E  $g h j k$ d ∣f. H  $\mathsf{a}$ s R E  $\hat{r}$  $|z|$  x  $|c|$  $v$  b n m  $\oslash$ E  $\bar{\mathbf{z}}$ @ 123 space return  $\circledcirc$  $\blacksquare$  $\odot$  $\odot$  $\bigodot$ 卨  $\Box$  $\bigcirc$  $\overline{7}$   $\frac{1}{2}$ 舌  $\odot$  $\overline{\mathbb{Q}}$  $\overline{\mathbb{Q}}$  $ABC$

#### **On a Mac computer Select Control + Command + Spacebar**

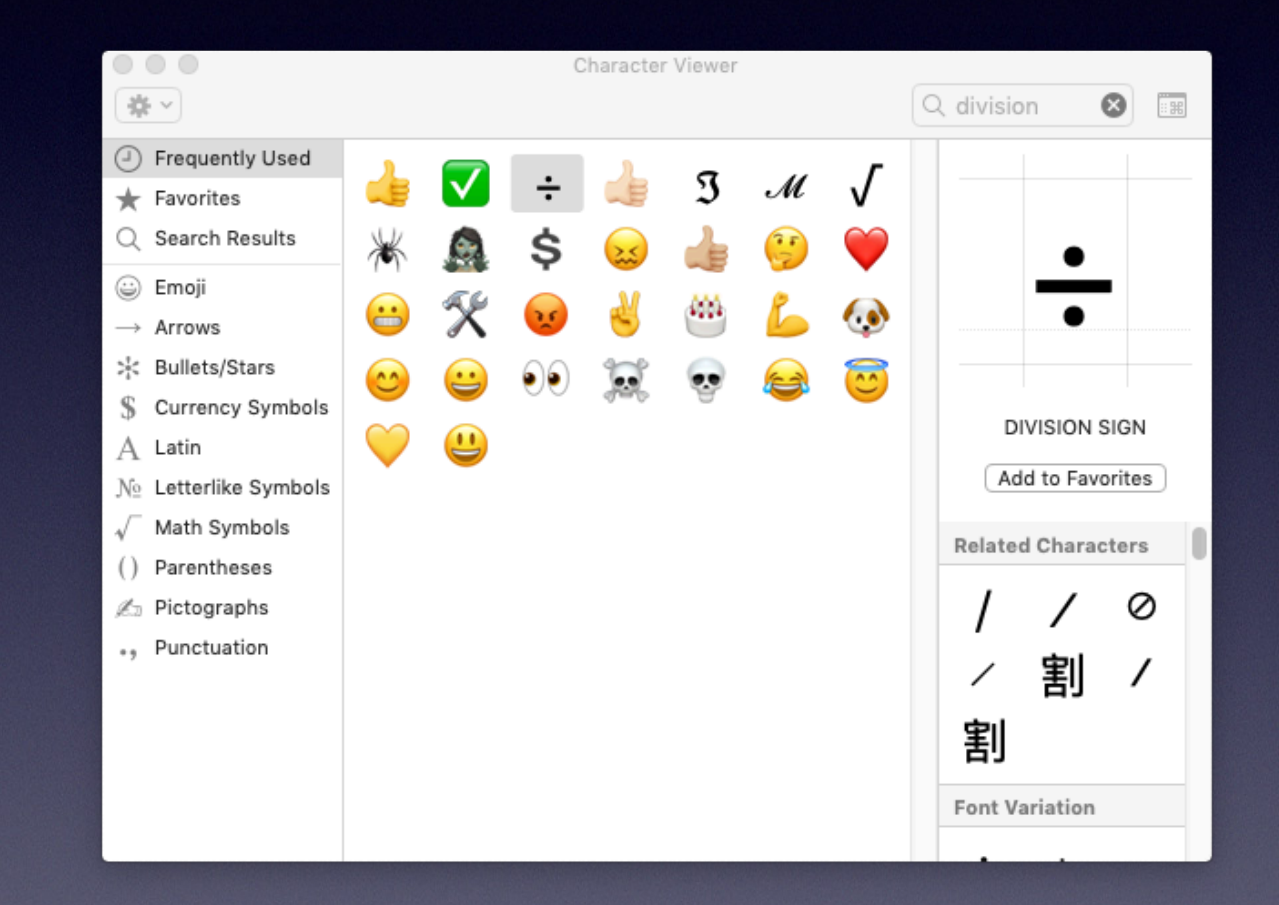

# **The Option To Add Images To Text Messages**

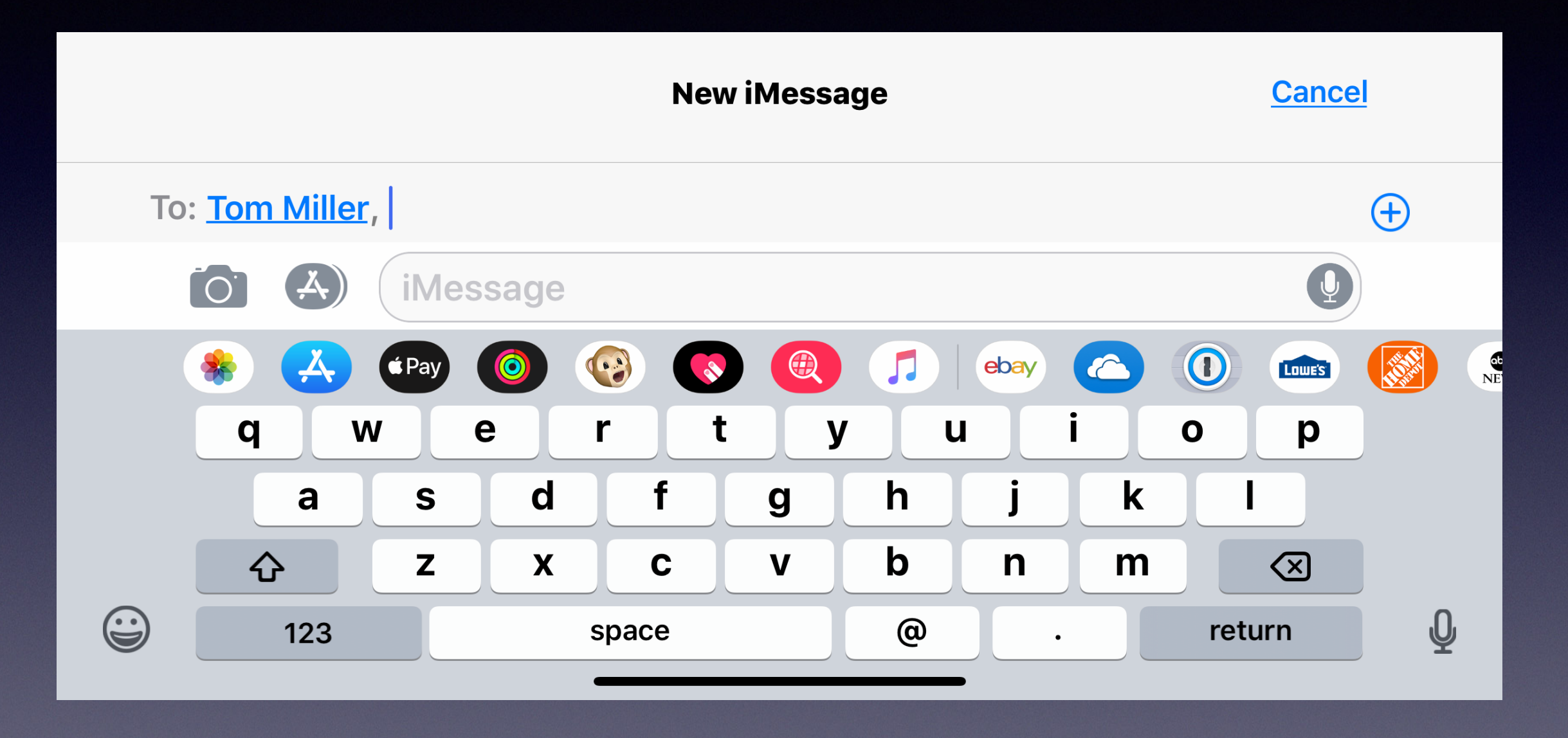

# **Messages Is Not Messenger**

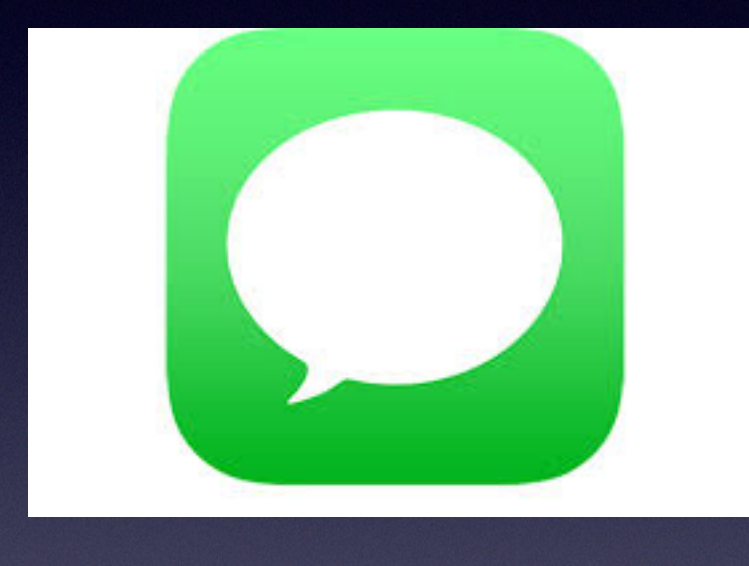

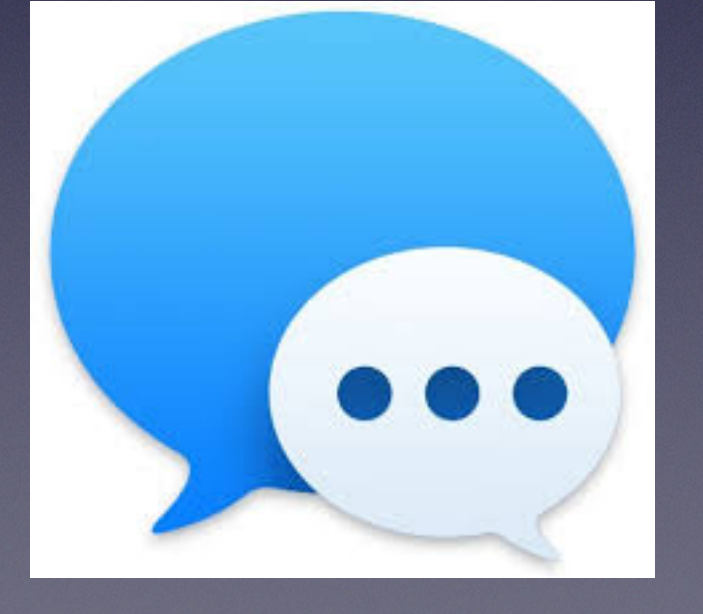

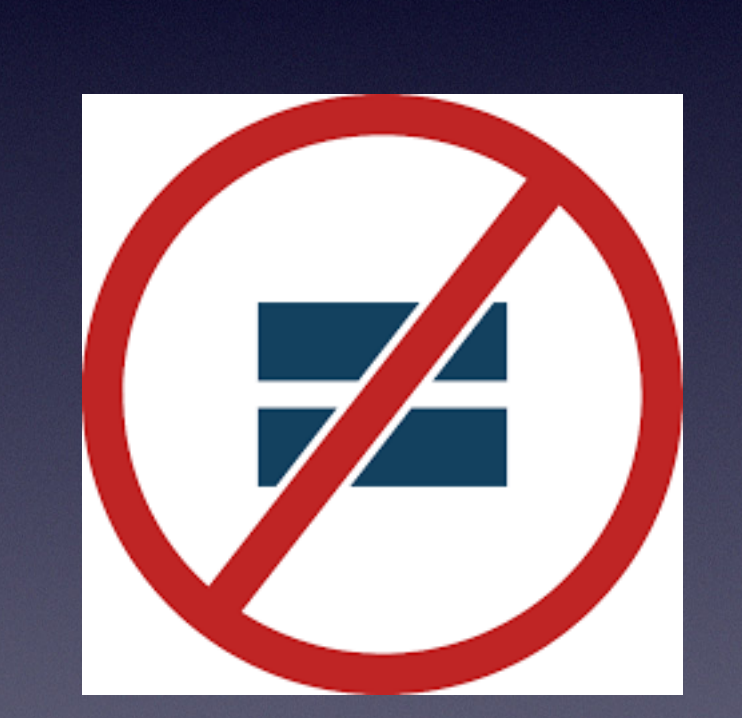

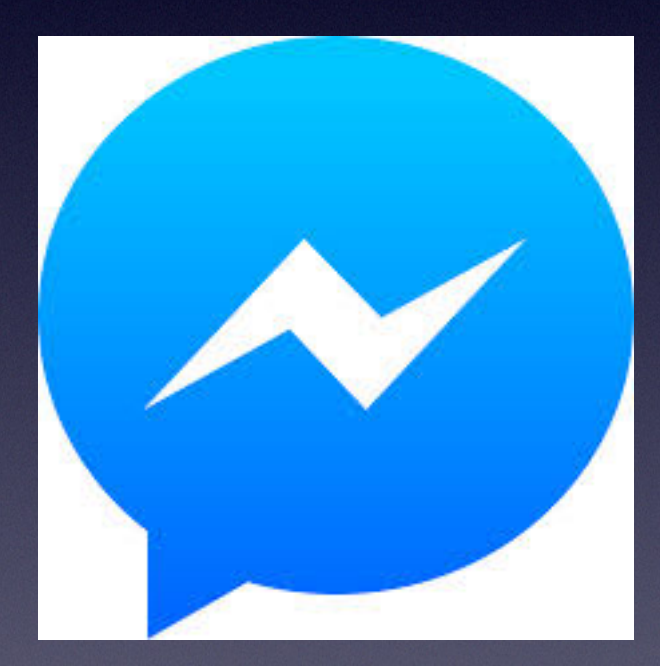

### **Connect iPhone / iPad To Computer!**

**Open the QuickTime Player App > Connect iPhone/iPad to Mac Computer > Choose File > New Movie Recording > Then choose your iPhone or iPad.**

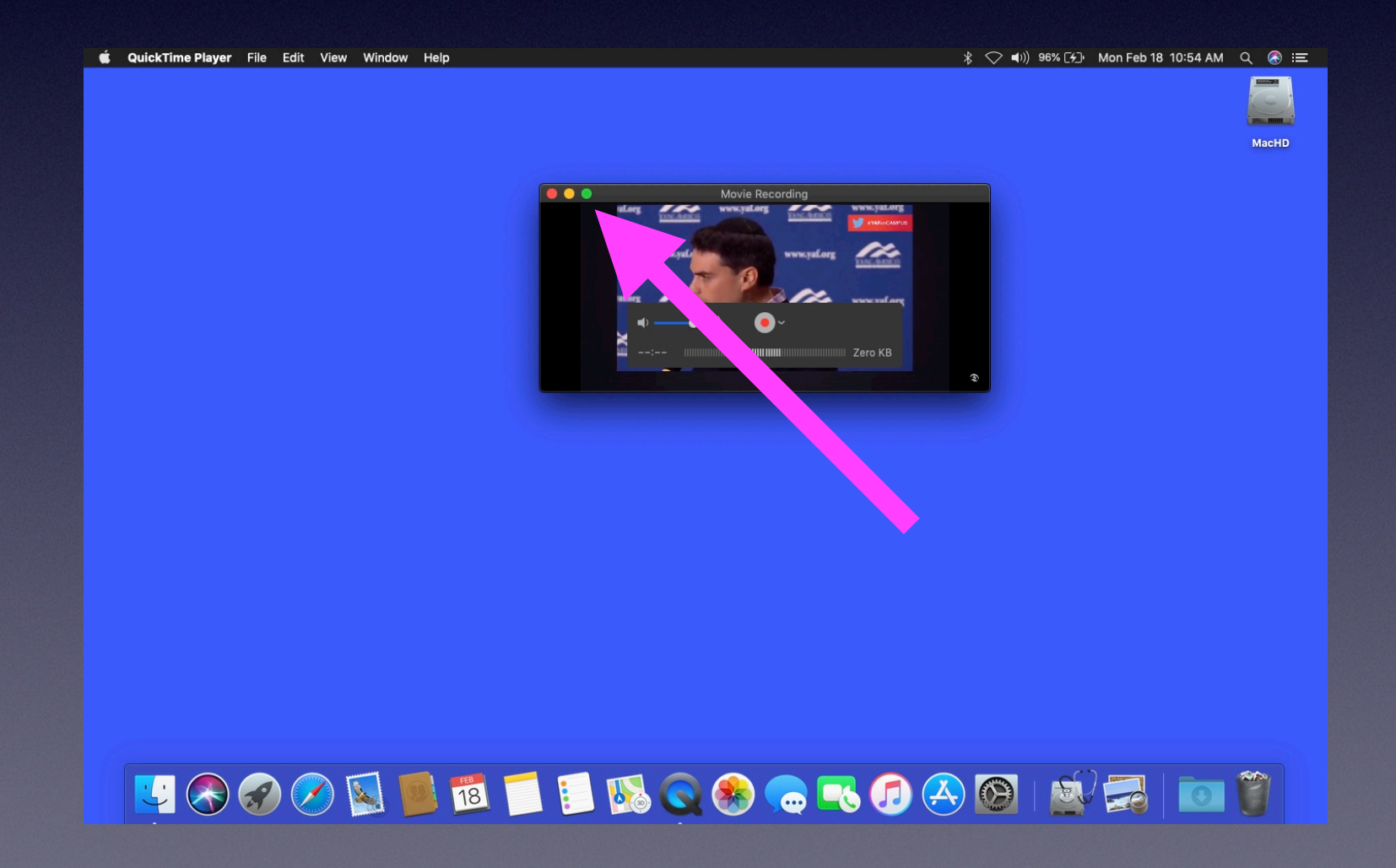

**The green button makes the image from the iPhone "full screen"!**

# **AirDrop & Sharing**

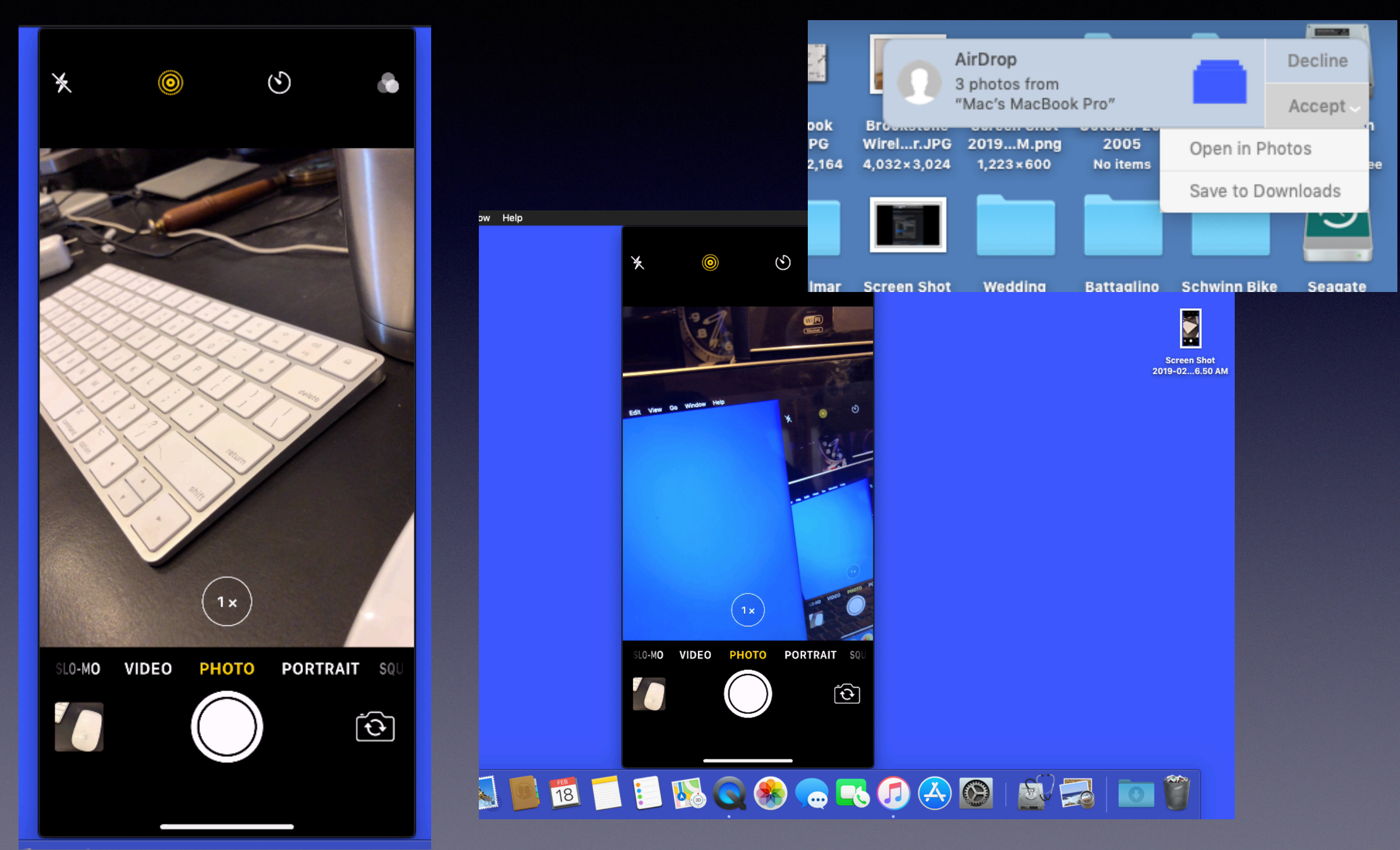

### **Deleting Photos In The Photos App!**

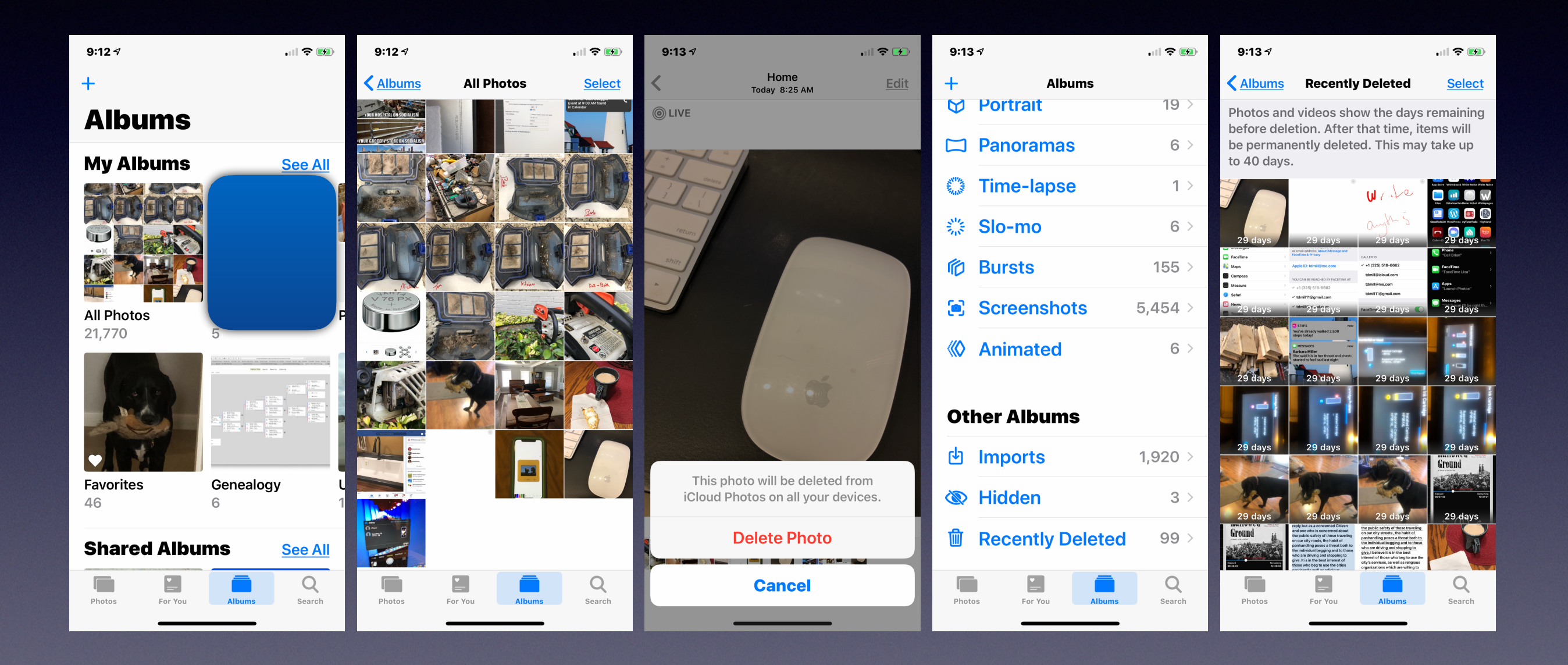

### **Making Calls From My Mac and iPad!**

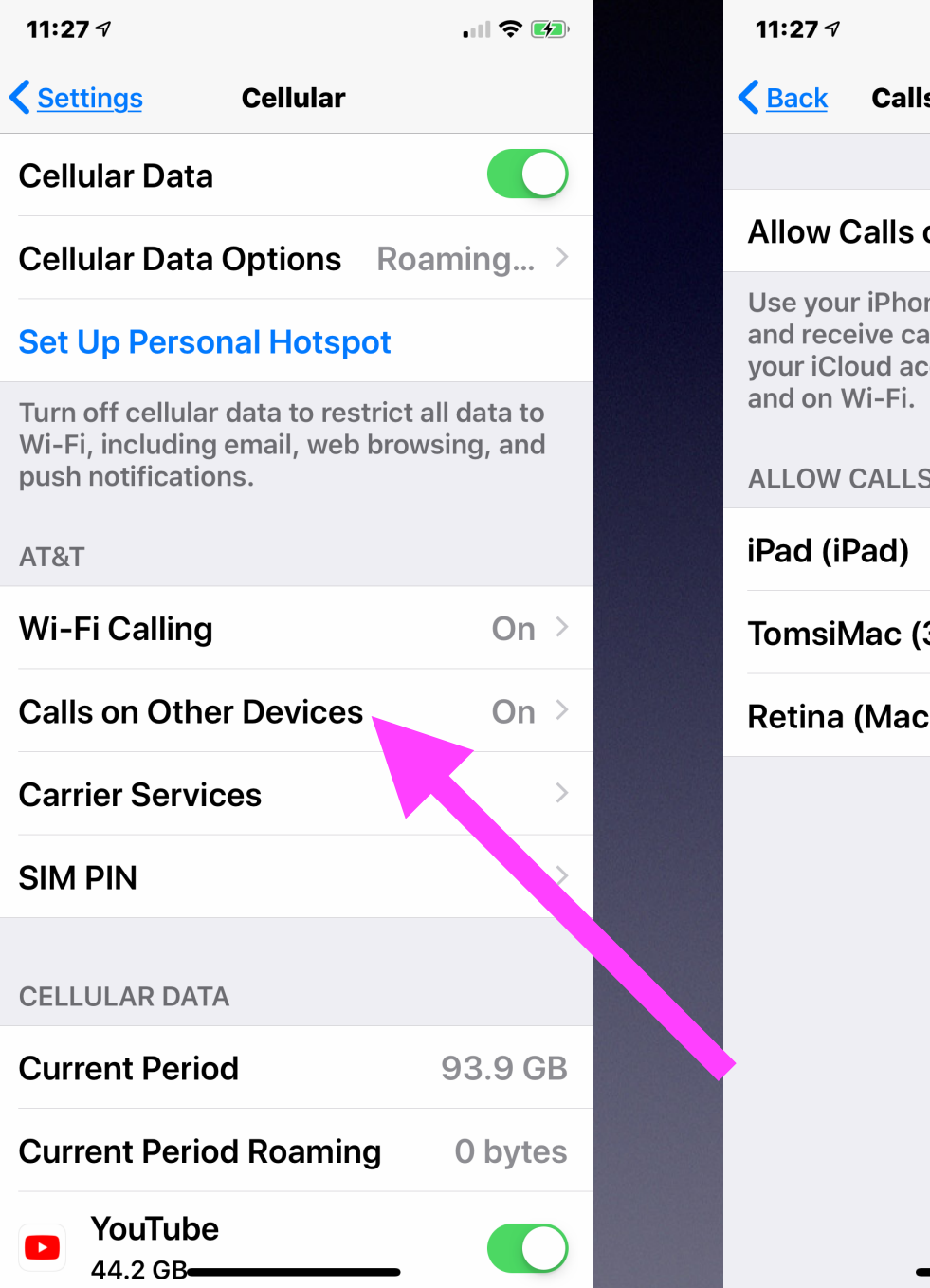

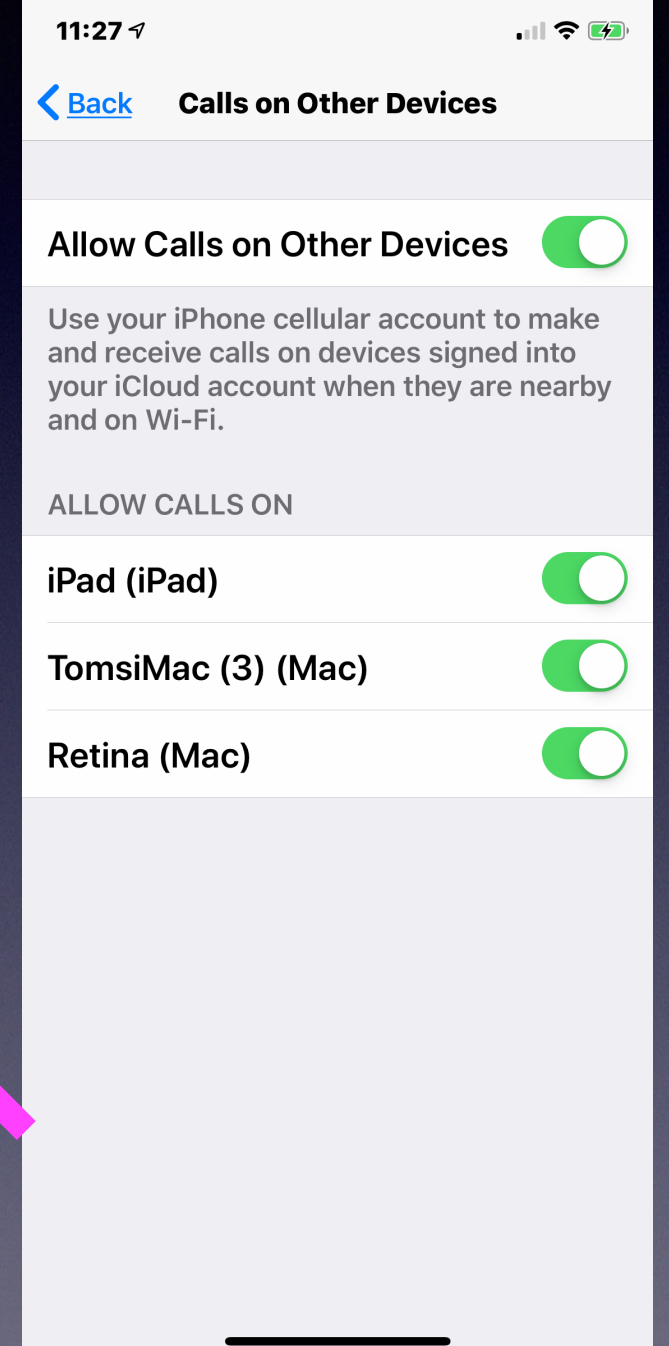

# **Carrier Services**

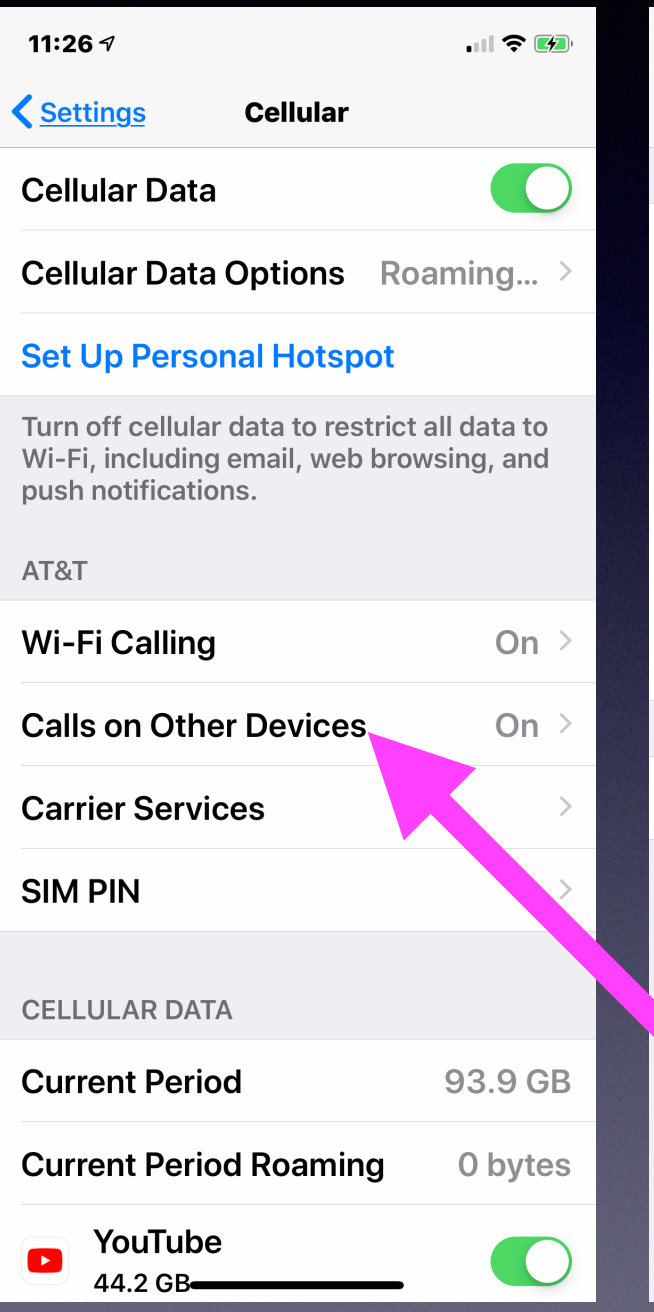

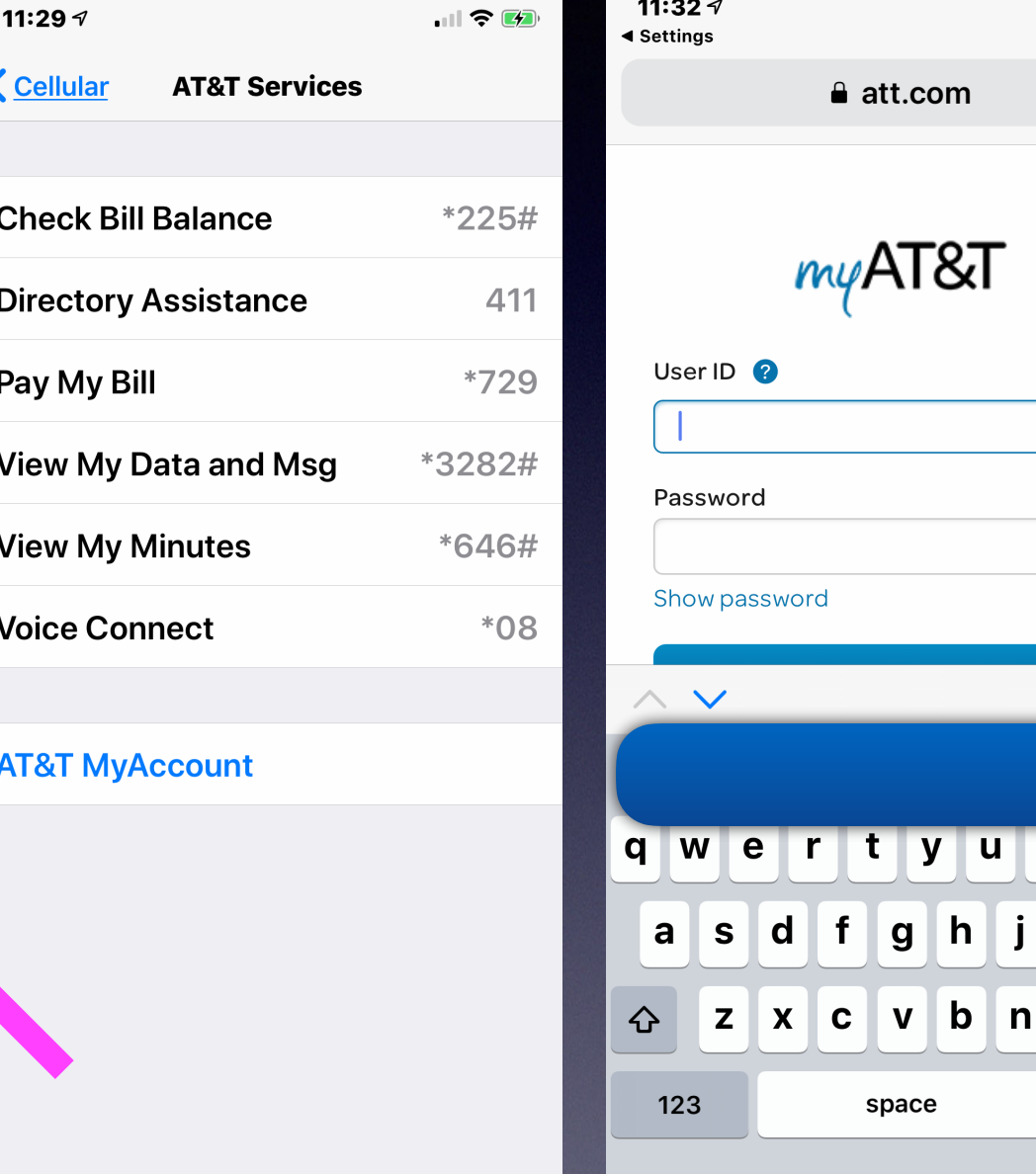

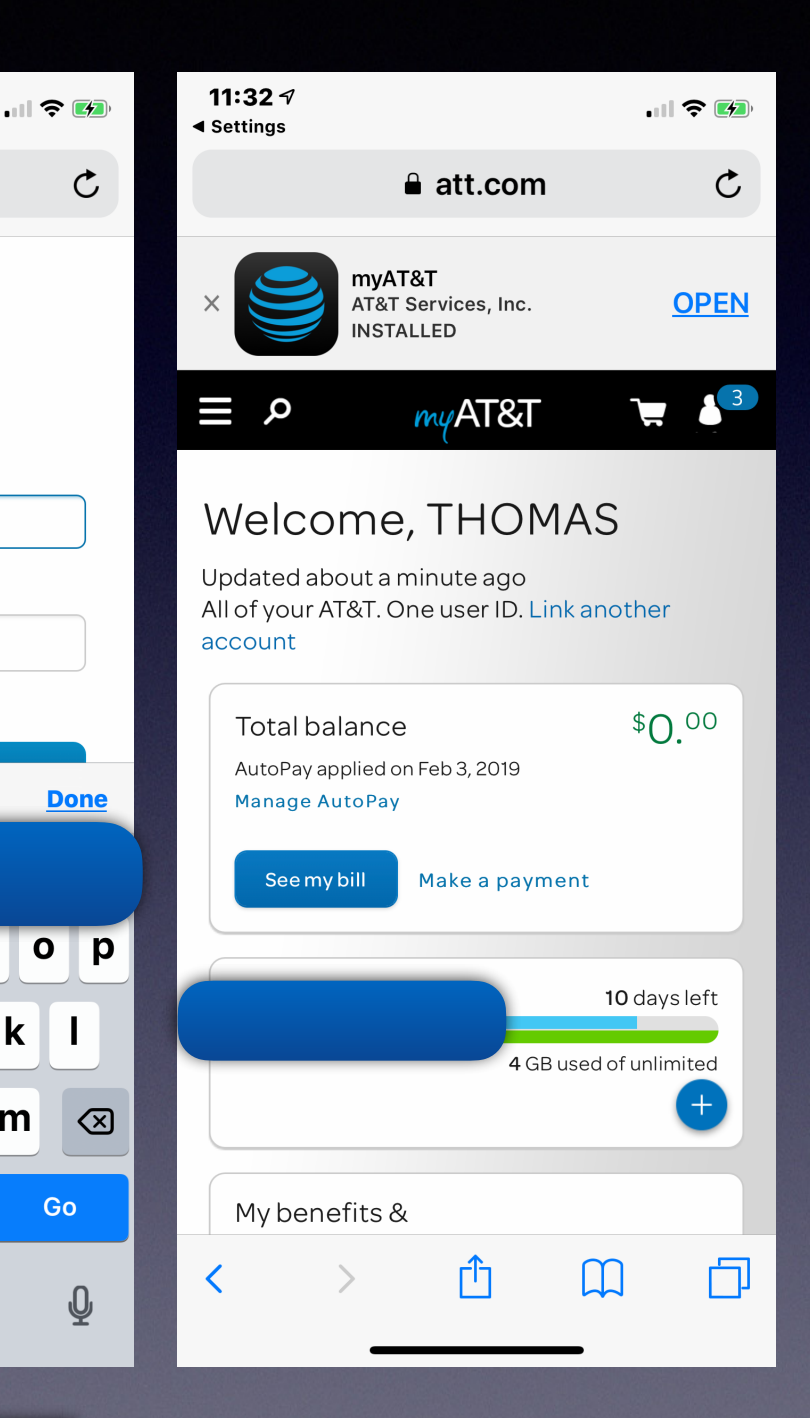

 $\mathbf k$ 

 $m$ 

**Notice quick dial and view my account!**

0

### **Notice That Keychain Filled My Account and Password!**

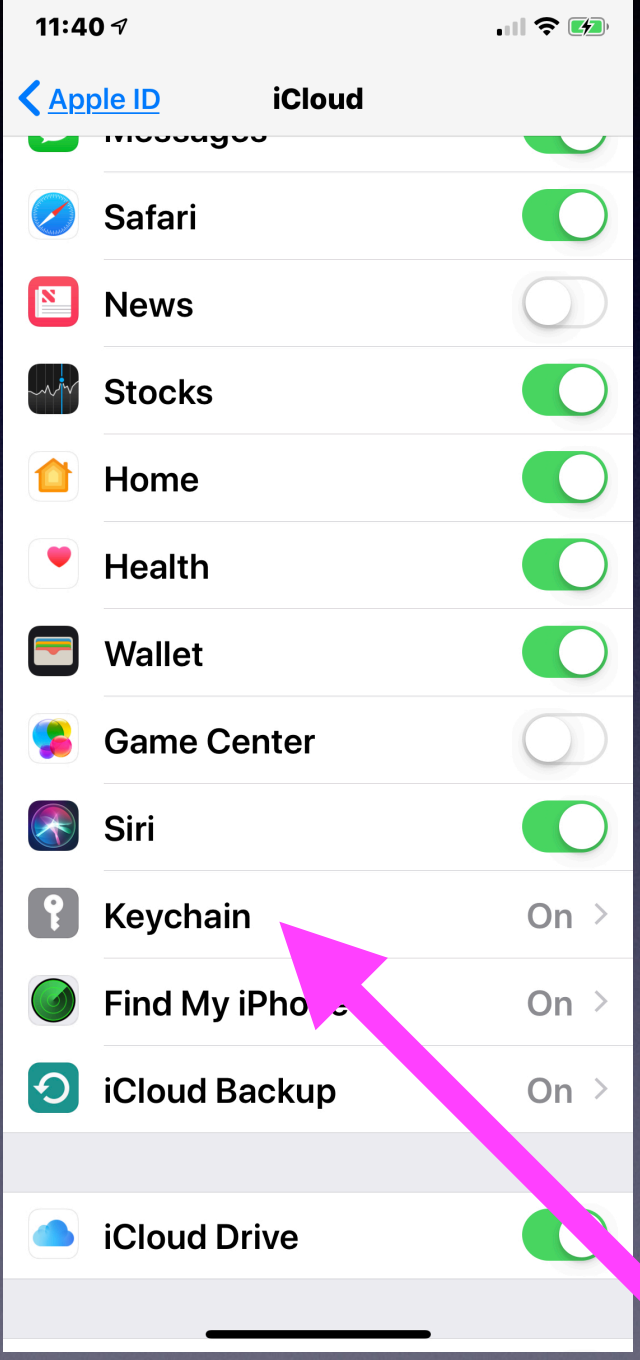

**\*Apple knows that I can't remember passwords!**

**\*I have many!** 

**\*I use many different passwords!**

# **Save Time With Safari "AutoFill"!**

4:19 $\sim$  $\mathbf{H} \mathbf{R}$ **Monday**  $18$ Á Calendar **Fantastical Apple Store Photos Clock** Weather **Maps TV**  $\overline{O}$ Wallet **Camera Notes Reminders ee**<br>**and Stocks** iTunes Store **Books News**  $\bigodot$  $\boldsymbol{O}$ TomMillerMa... **Health TrakCar** Quicken Phone YouTube **Settings News** 

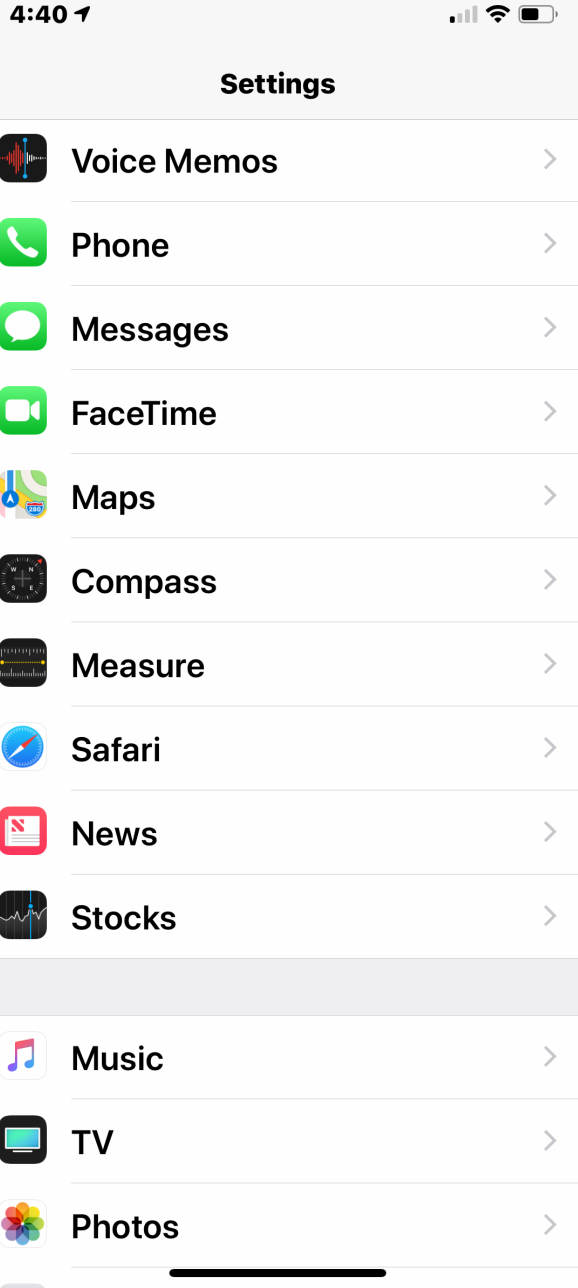

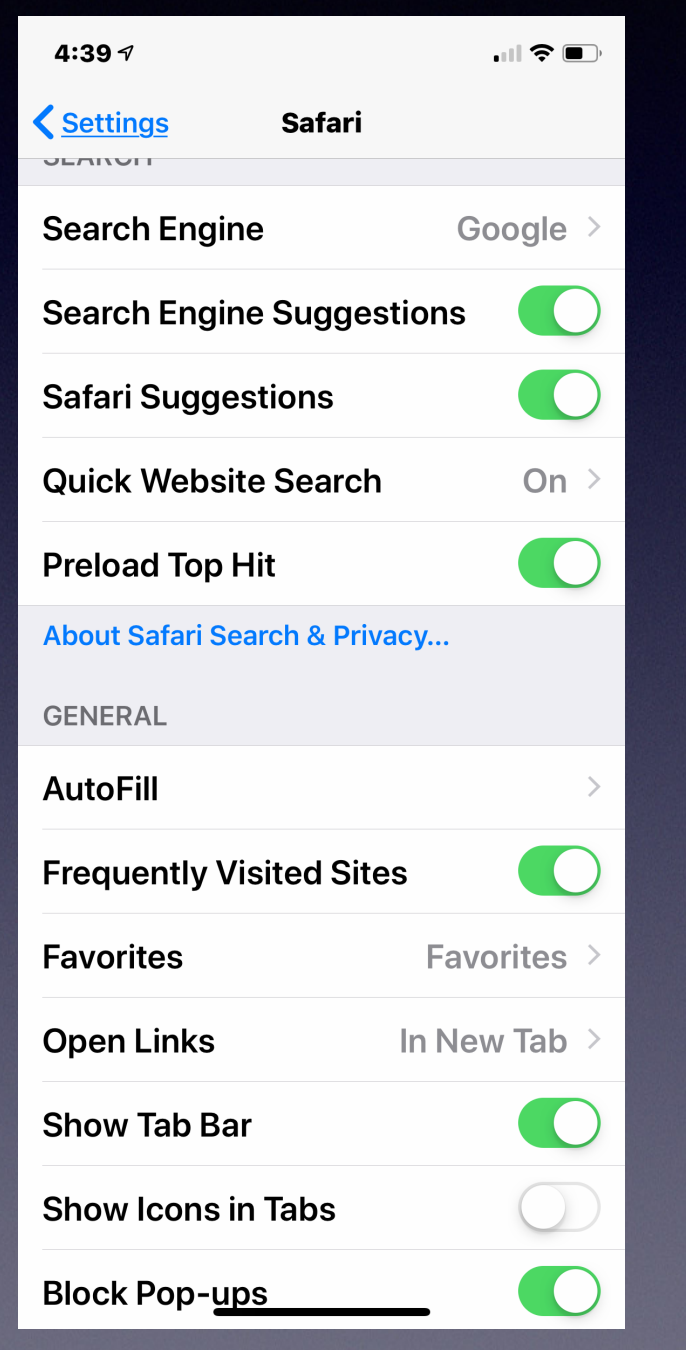

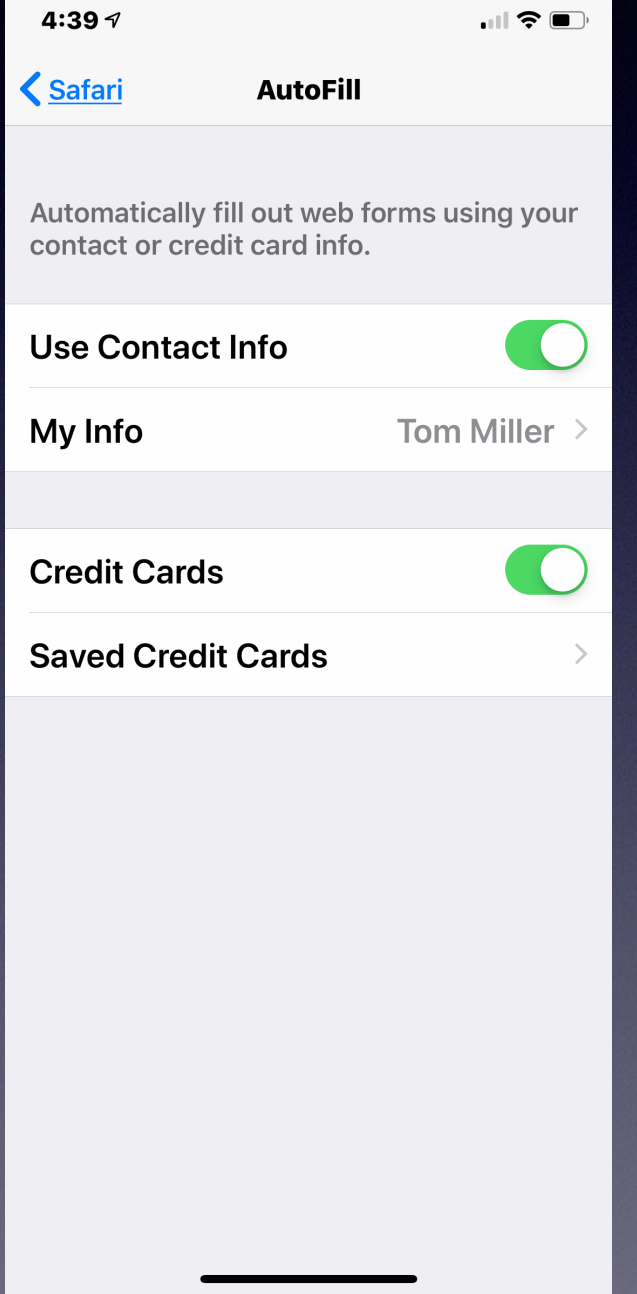

### **Power Off Your Device! Once in a while**

#### **To Keep It Working At Tip Top Performance!**

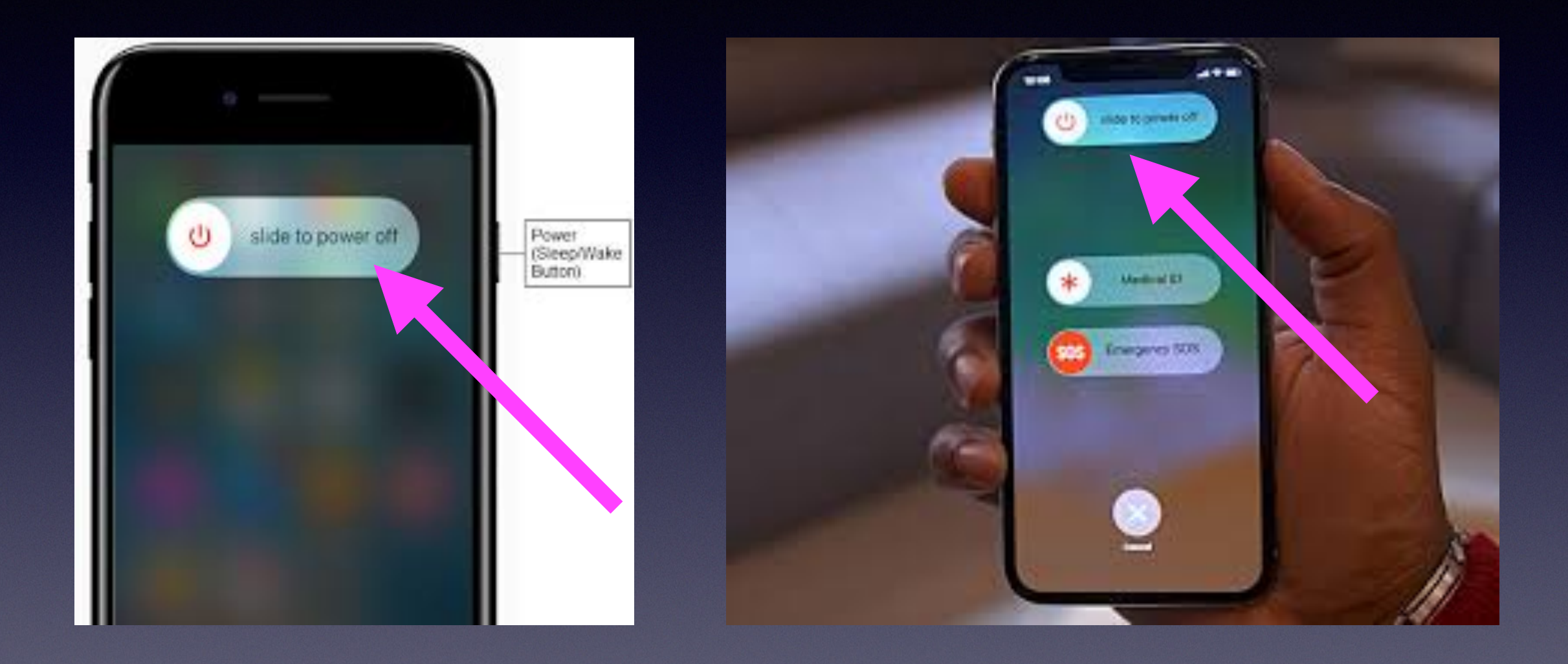

# **Three Black Screens!**

### **Power Off Reboot / Hard Reset**

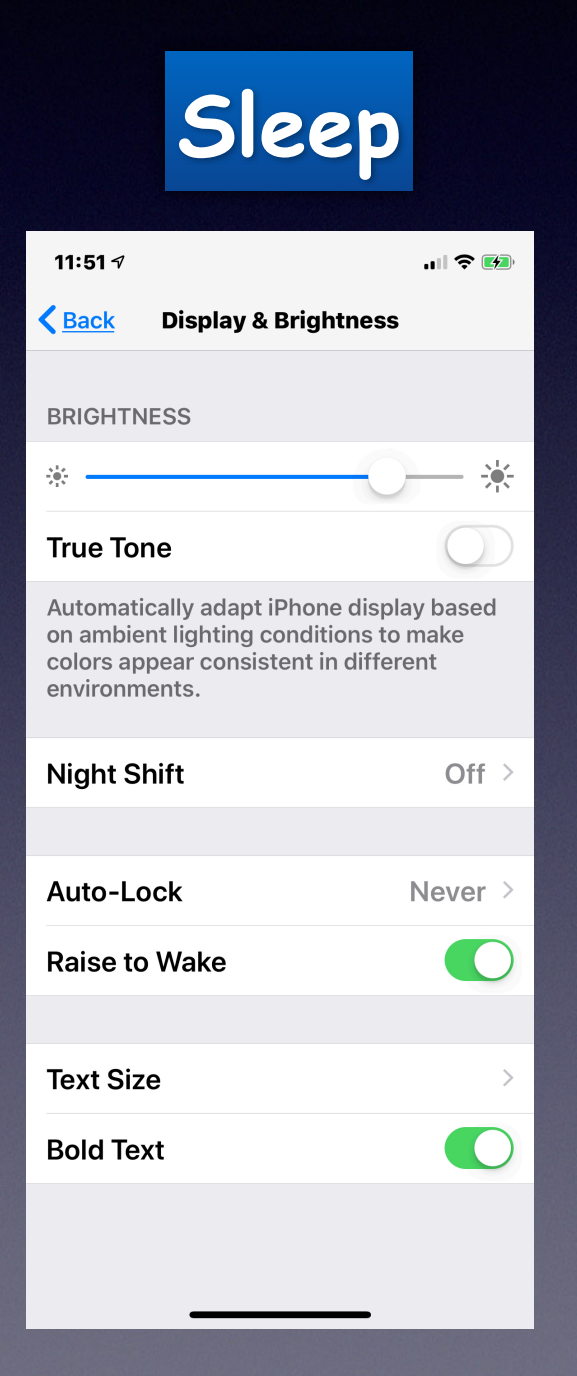

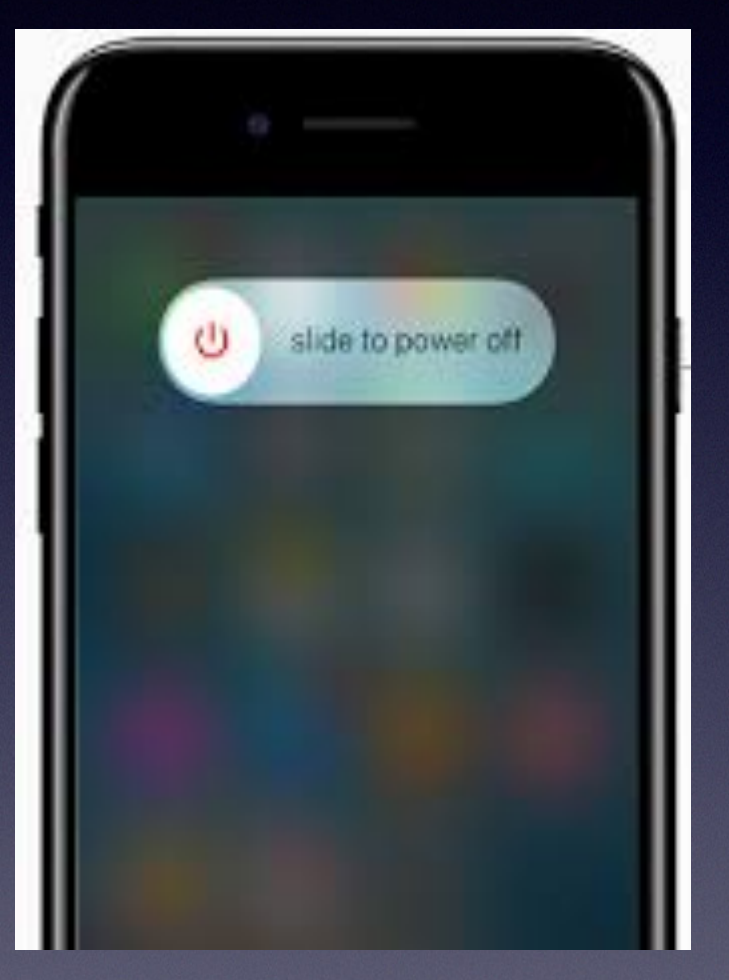

### Hold the power button except for

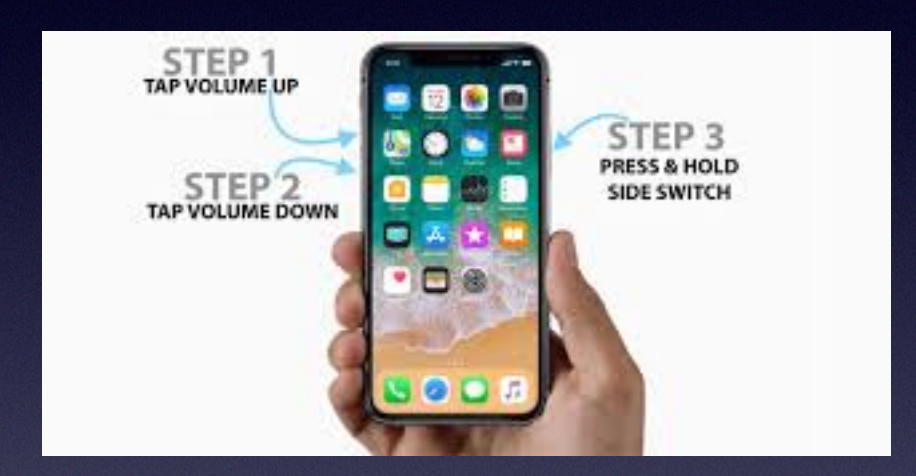

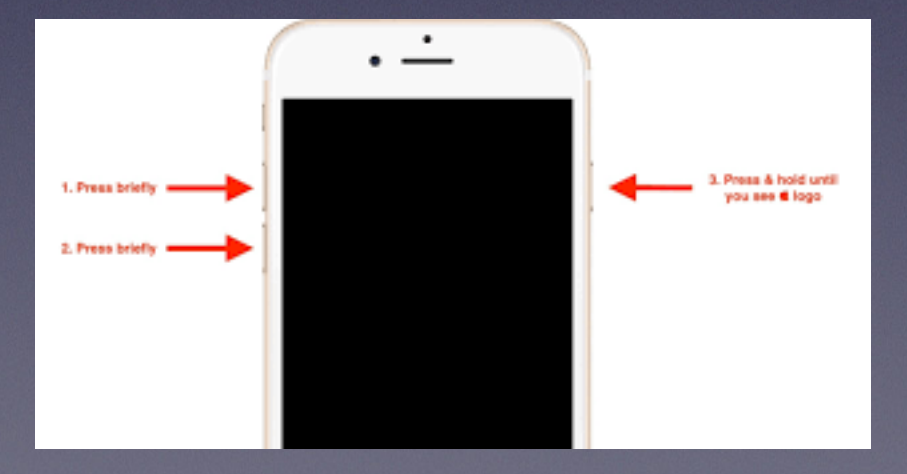

### **You Can't Talk Now…But Want Caller To Know You That You Received A Phone Call!**

**You could ignore it. You could let it go to voice mail. You could create a custom message!**

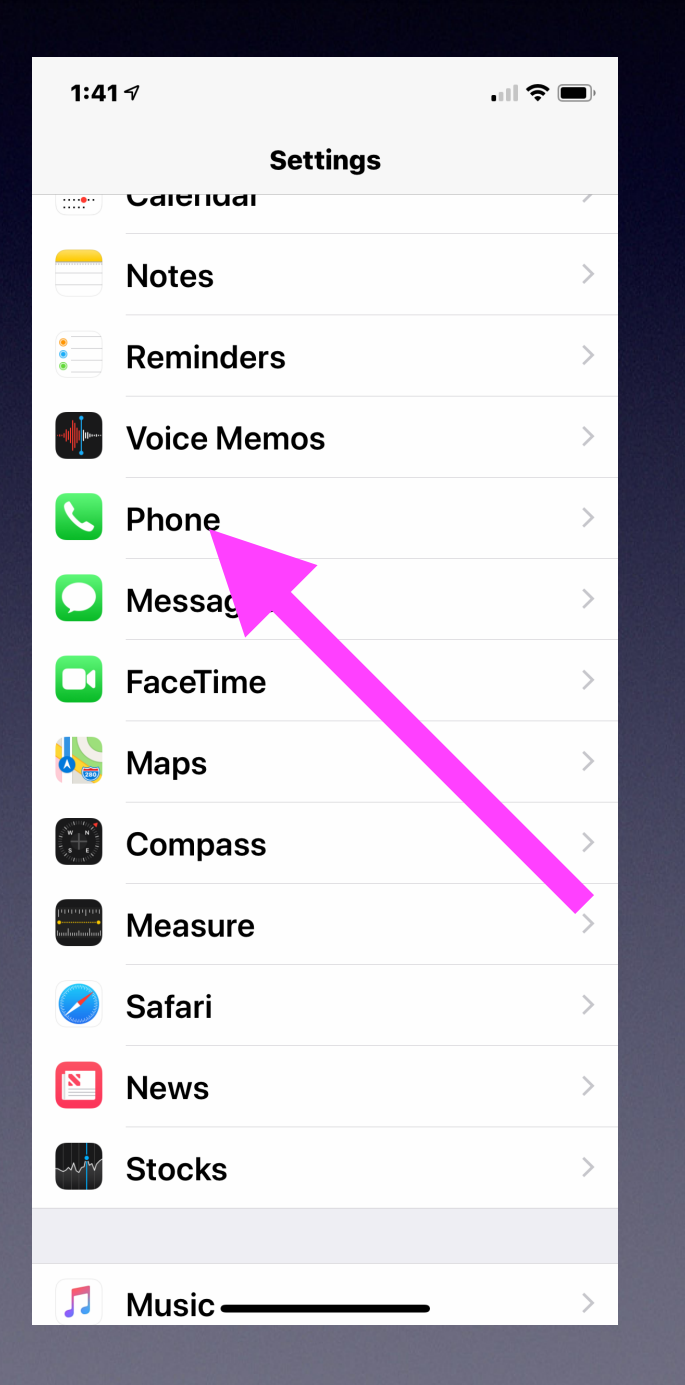

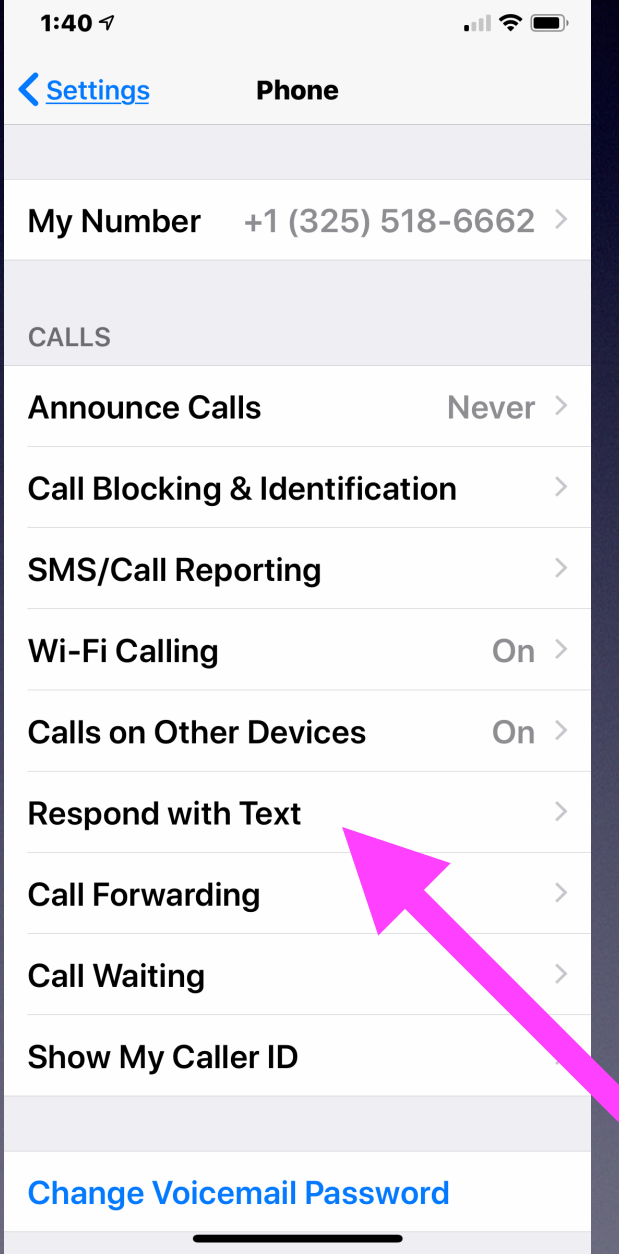

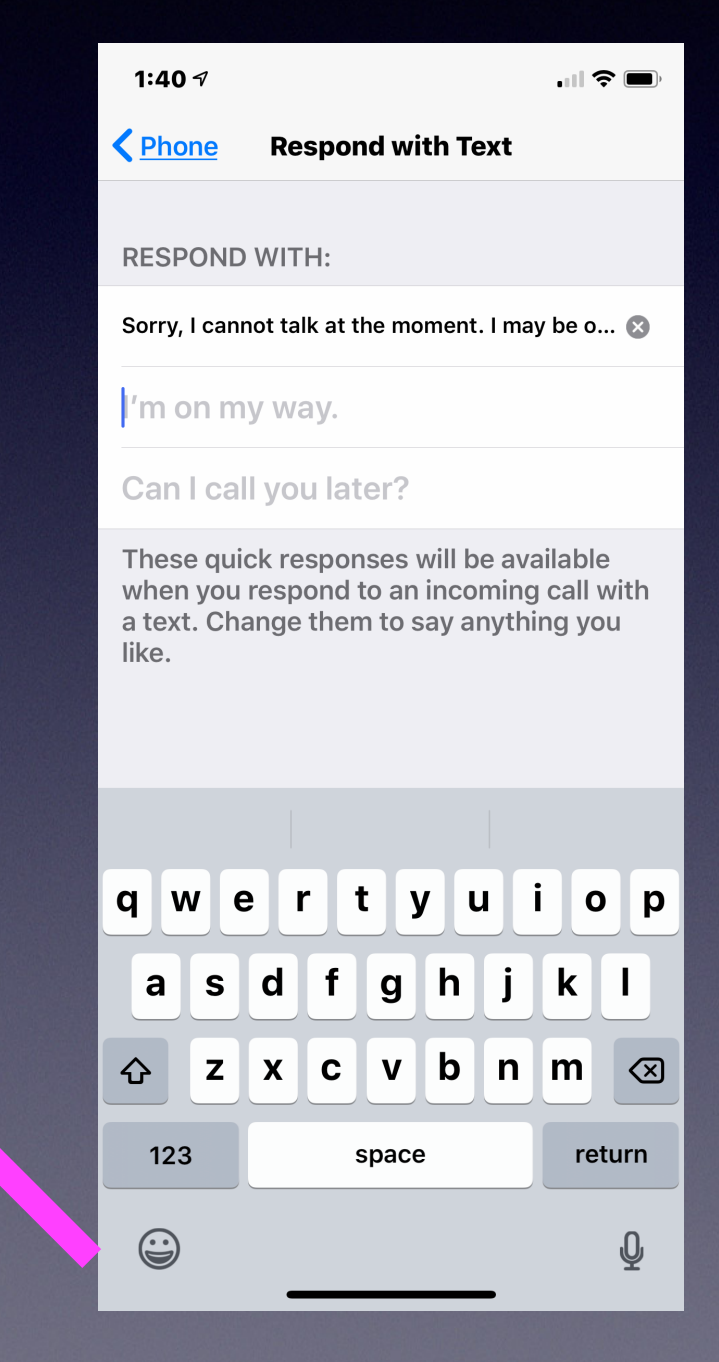

### **Get Your iPhone To Blink When You Get A Message!**

**Go To Settings > General > Accessibility > Hearing > Turn on LED Flash for Alerts!**

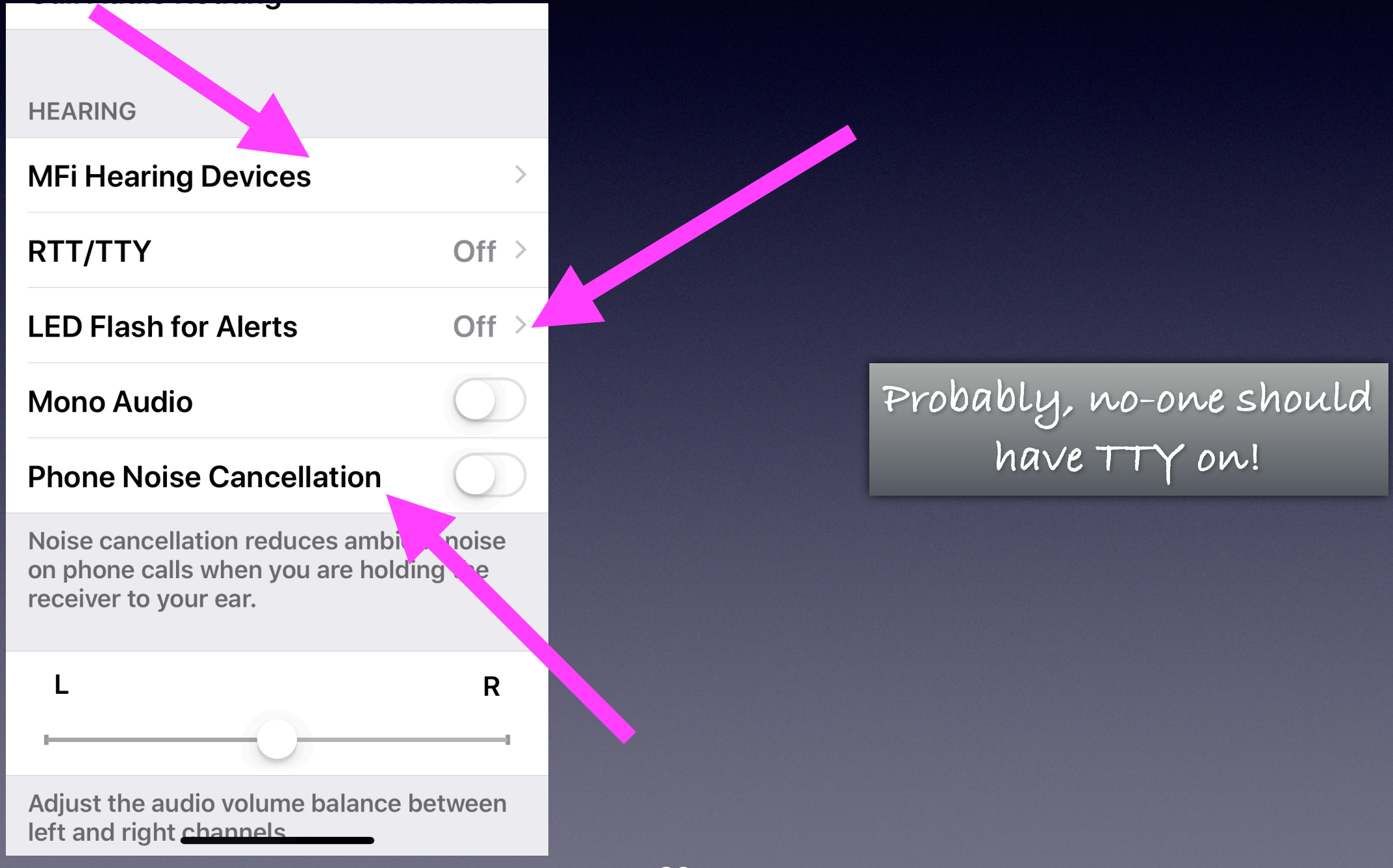

### **Live Listen With AirPods = Hearing Aids!** I AT&T Wi-Fi 令

#### Use AirPods as a hearing aid

If you have a pair of AirPods, you can use the Live Listen feature a in iOS 12 to turn your AirPods into a hearing aid.

Go to Settings > Control Centre > Customise Controls.

Tap on Hearing (under More Controls) to add it to your Control Centre.

Now when you choose this option in Control Centre it will magnify voices through your AirPods.

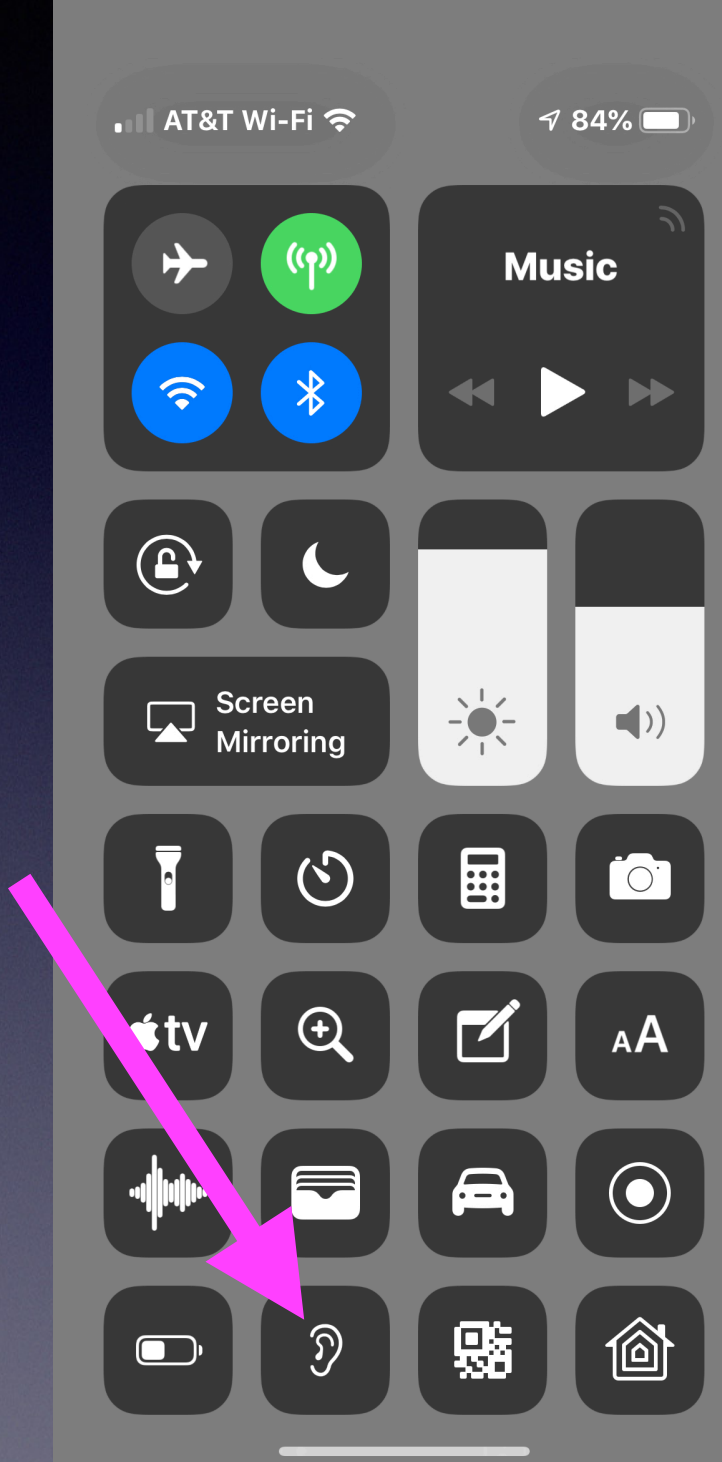

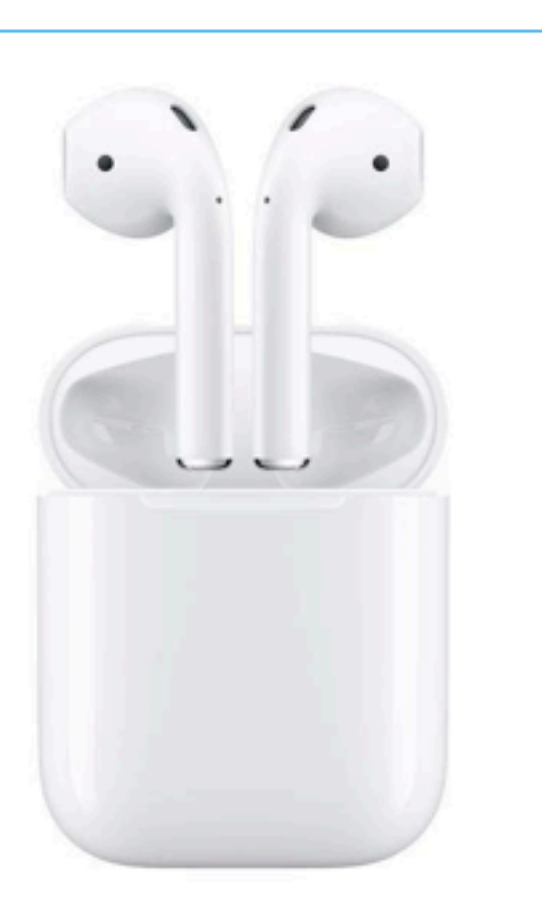

# **Have You Asked Siri To Solve Math Problems?**

**Let's ask Siri a simple math problem! Siri, what is 2 + 5 x 6?**

**Has Siri been schooled in the "order or operations"?**

Hey Siri what is  $0\div 0$ Tap to Edit  $\Diamond$ 

**Imagine that you have 0** cookies and you split them evenly among O friends. How many cookies does each person get? See, it doesn't make sense. And Cookie **Monster is sad that there** are no cookies. And you are sad that you have no friends.

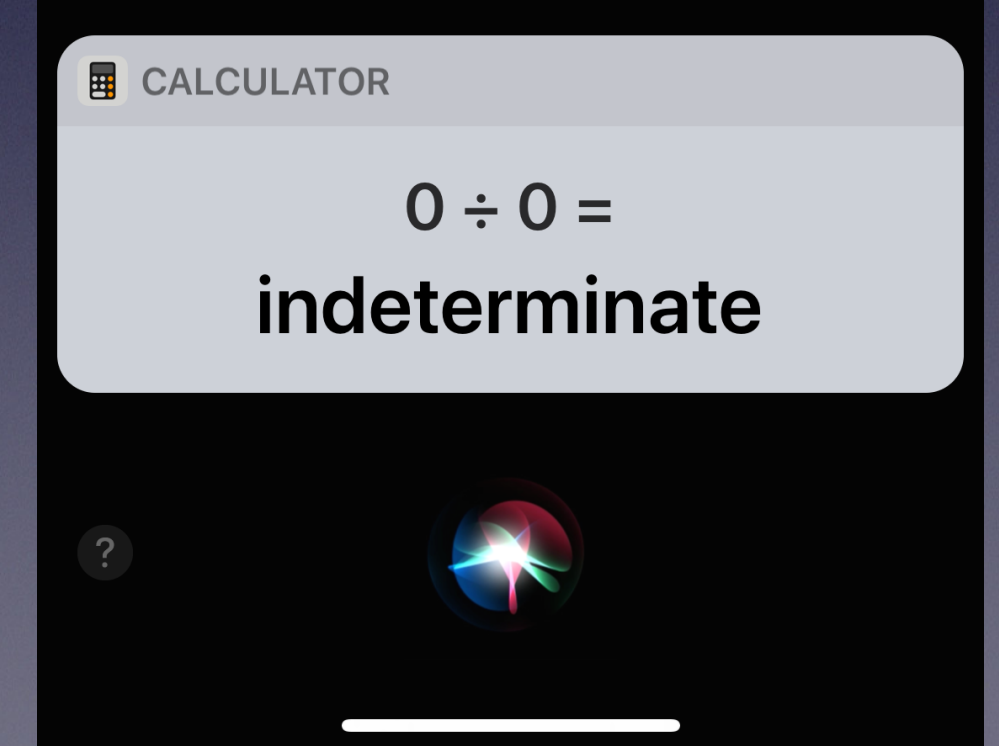

**Siri Doesn't Have All The Answers!**

Ask Siri, "What  $is 0 \div 0 =$ .

### **Siri Lives In My Apple Watch!**  $\mathbf{H} \otimes \mathbf{H}$

watchOS 4.3.2 Your software is up to date.

 $\bigoplus$ 

Search

 $\left( \frac{1}{2} \right)$ 

**App Store** 

**Software Update** 

 $3:177$ 

**く**General

 $\bigcap$ 

**Mv Watcl** 

**Face Gallery** 

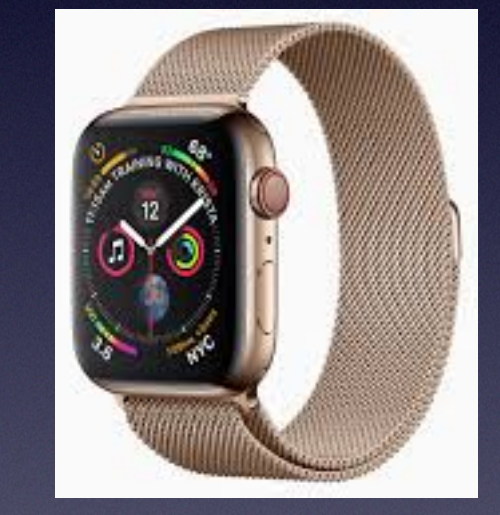

**Even though Watch OS is now at WatchOS 5; my Apple Watch won't accept a new update. No new features for me!**

**There have been four (4) renditions of the Apple Watch! Each one brought new features.** 

## **Duplicate Photos On A Mac!**

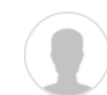

#### Q: How do I remove duplicate photos in Photos?

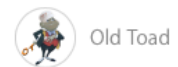

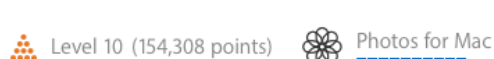

Apr 2, 2018 10:34 AM in response to redraven99

These applications will identify and help remove duplicate photos from a Photos Library:

- Duplicate Annihilator for Photos \$7.95
- PhotoSweeper \$9.99 Demo version available.
- PowerPhotos \$29.95
- Photos Duplicate Cleaner Free

#### **Photos Duplicate** Cleaner

Photos Duplicate Cleaner helps you manage and organize your photo collection effectively by finding all unnecessary duplicate photos on your Mac and removing them safely in a click. Removing unneeded duplicate photos helps you recover gigabytes of disk space.

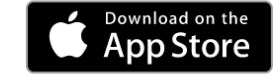

Compatible with Mac OS X 10.7+, iPhoto 9.0+ & Photos

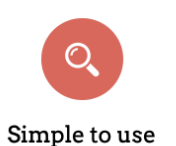

Photos Duplicate Cleaner provides an easiest way to find and remove duplicates from your Mac

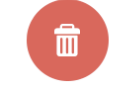

**Finds and Removes** duplicate photos

冰

 $\overline{\mathbf{A}}$ 

**HOOD AND ARCORATIONS NU** 

Photos Duplicate Cleaner scans your Mac to find duplicates photos from a selected drive or folder

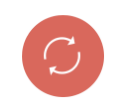

#### Allows you to exclude required folder from scanning

It allows you to exclude folder or folders which you wish to be excluded from scanning process.

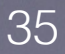

### **Don't Get Caught With A Low Battery!**

#### 1. Save Battery Life (When It Is Running Low)

When your iPhone battery is running low, turning off the following settings can help make your iPhone last longer. With these off, you can still receive calls, SMS and even go **online** *r* with EDGE connection.

- 1. Settings > Wi-Fi > Off.
- 2. Settings > Bluetooth > Off.
- 3. Settings > Privacy > Location Services > Off.
- 4. Settings > General > Cellular > Off.
- 5. Settings > General > Cellular > Enable LTE > Off.
- 6. Settings > Sounds > Vibrate on Ring & Silent > Off.
- 7. Settings > Brightness & Wallpaper > Auto-Brightness > Off.
- 8. Settings > Mail, Contacts, Calendars > Fetch New Data > Off.

### **Low Power Mode Will Keep My iPhone Working When The Battery Is About To Die!**

 $\Box$   $\mathbf{\hat{z}}$ 

92%

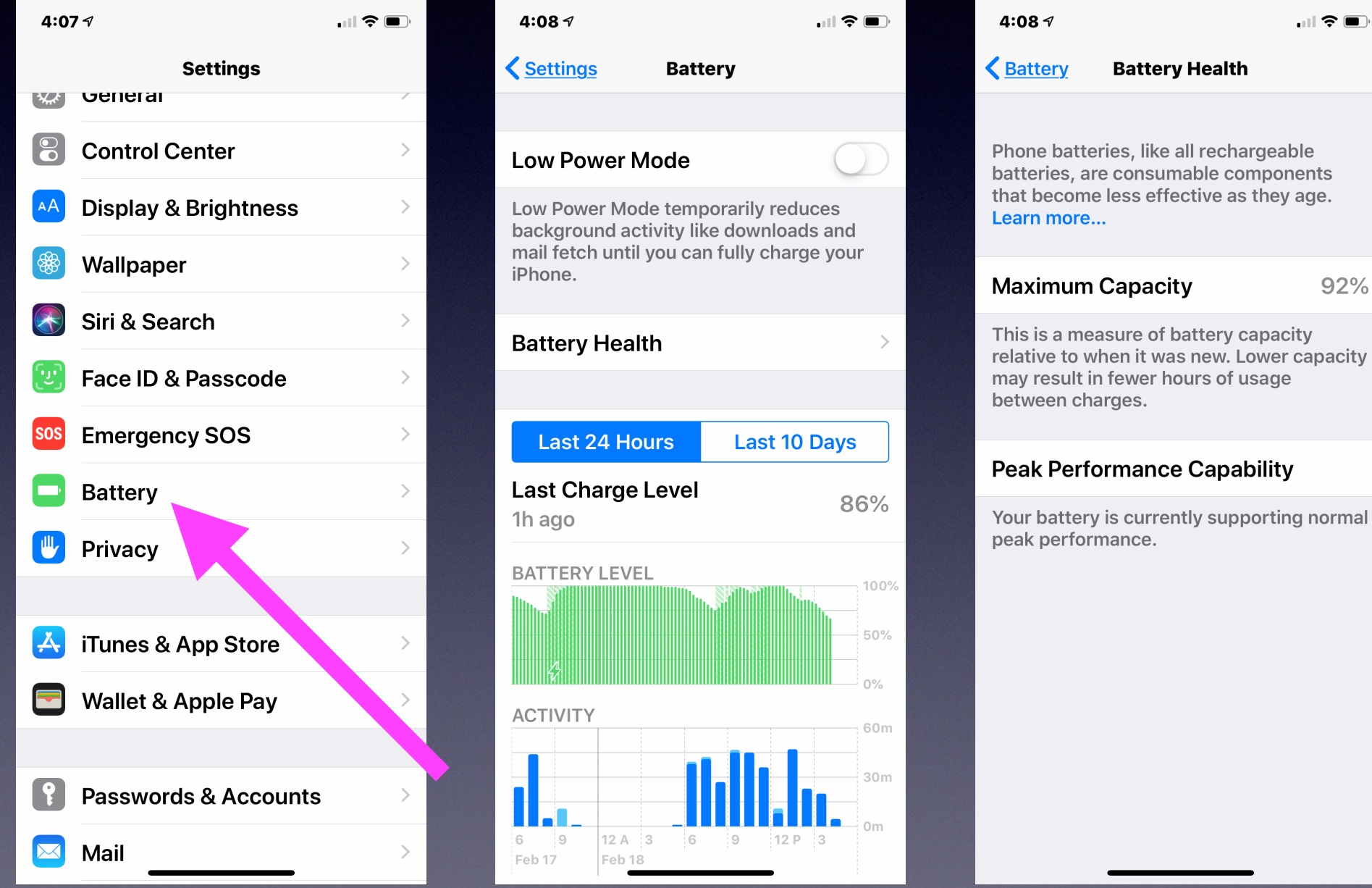

### **How Much Battery Life Do You Have?**

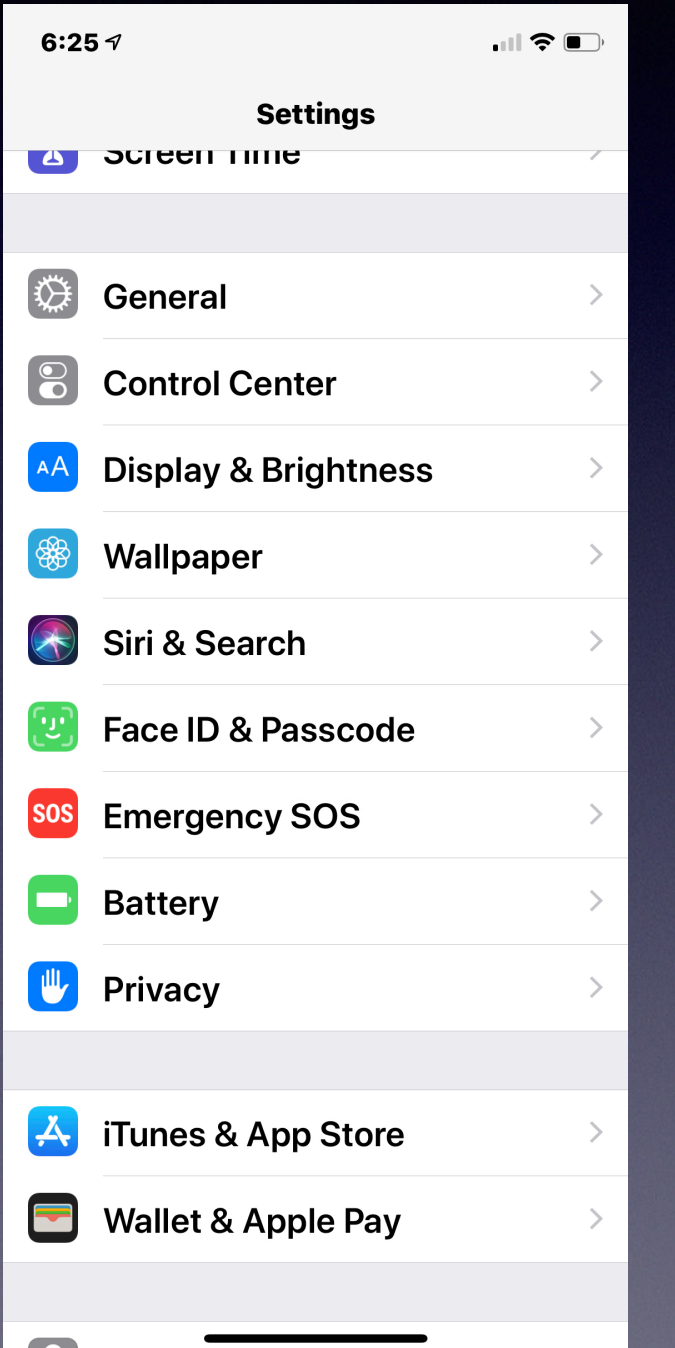

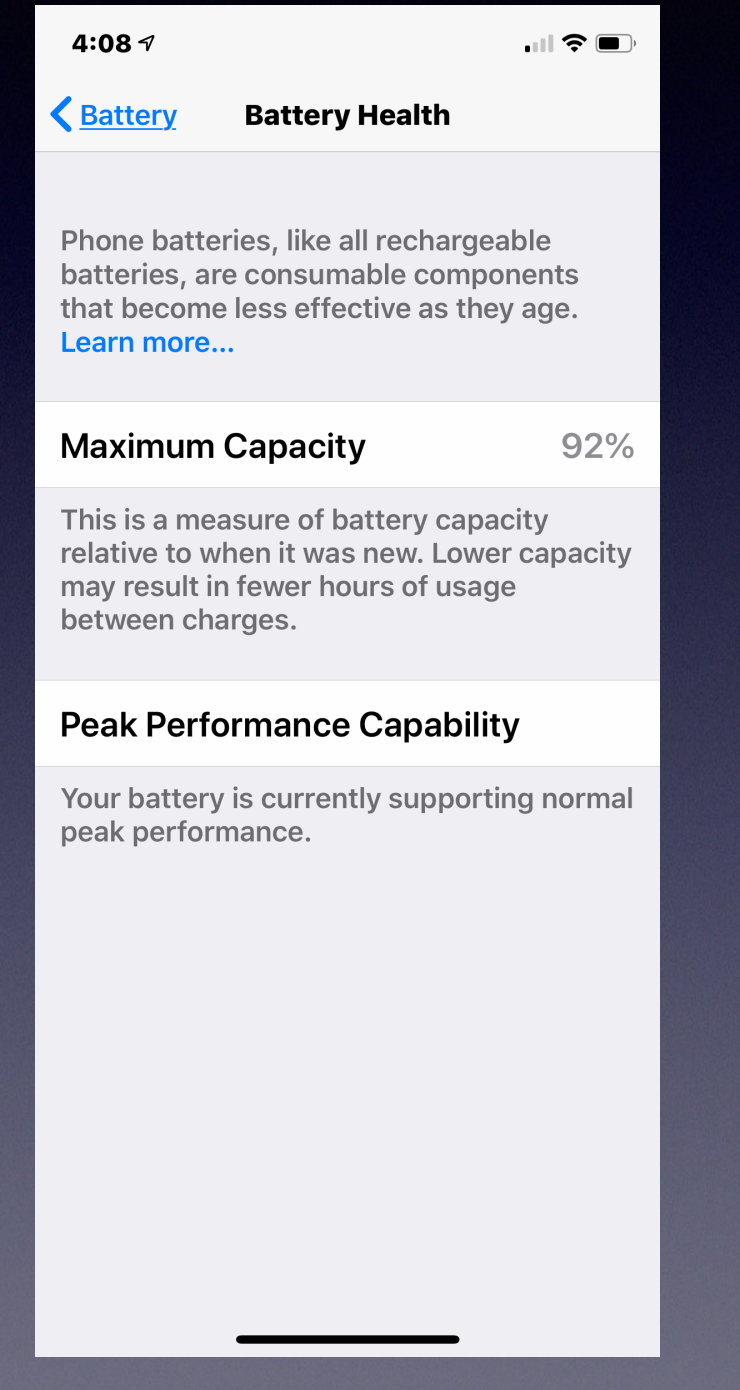